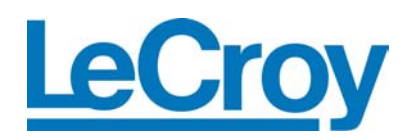

**Protocol Solutions Group**  3385 Scott Blvd. Santa Clara, CA 95054 Tel: +1/408.727.6600 Fax: +1/408.727.6622

# *InFusion™ API Reference Manual*

**For** *InFusion™* **Software Version 1.00 Manual Version 1.01**  April 4, 2005

# **Table of Contents**

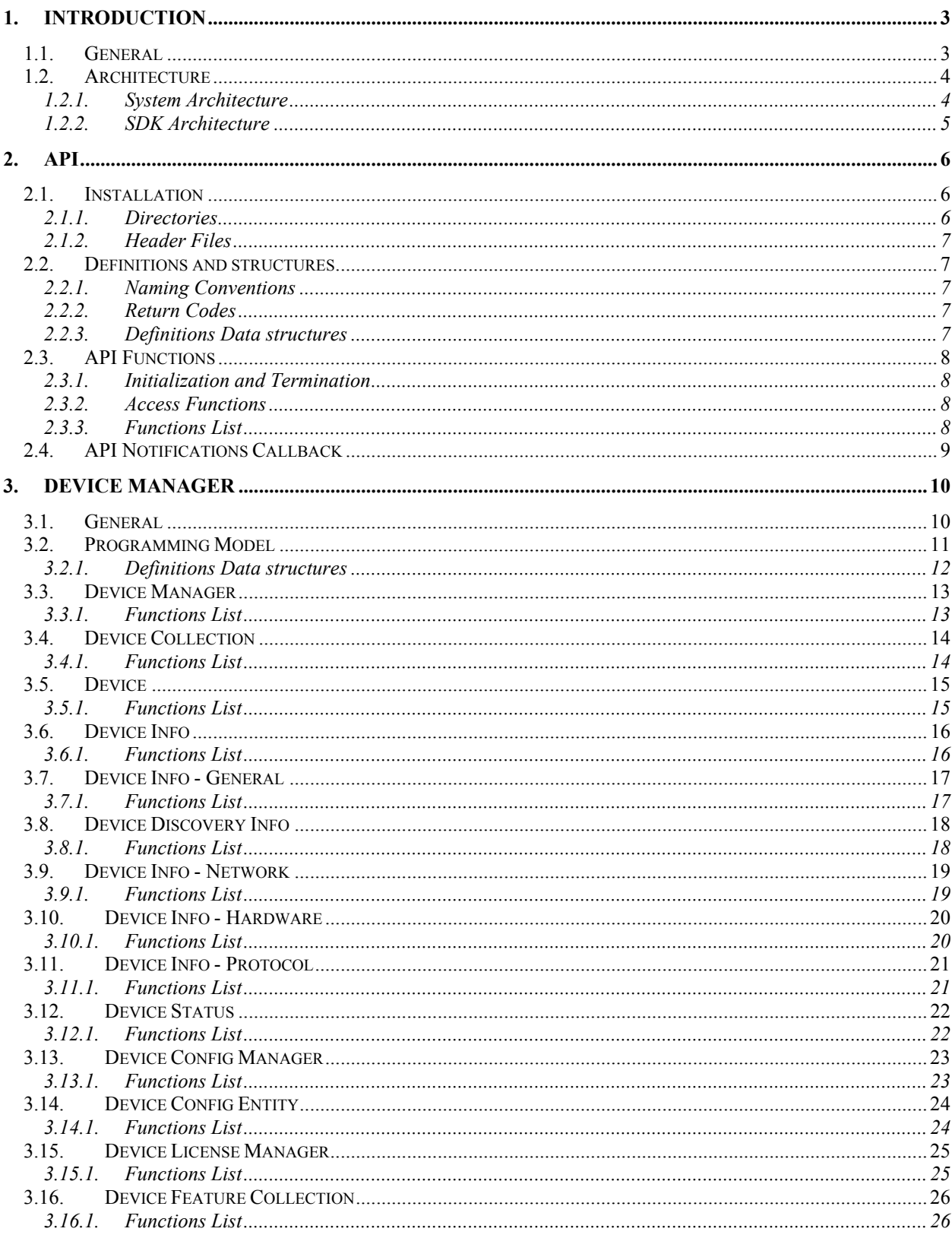

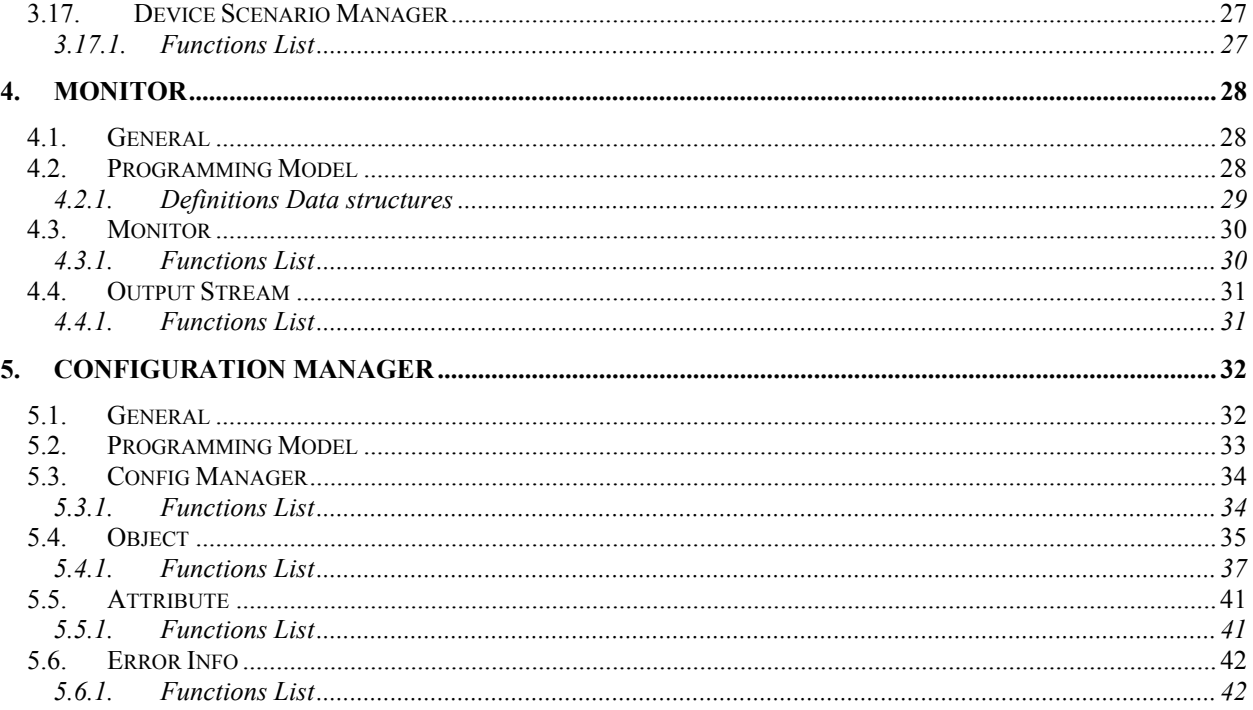

# **List of Figures**

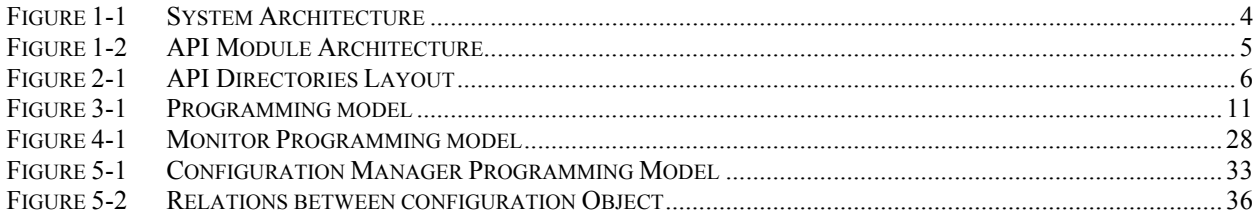

# **1. Introduction**

### **1.1. General**

The InFusion™ system is designed to provide impairment and monitoring capabilities over SAS and SATA protocols.

The system is composed of hardware (the InFusion™ device) and software (the InFusion™ SDK and the client applications). The InFusion™ device can be operated directly through its simple and intuitive front panel or through a client application running on a host machine.

The Infusion™ system can be used as a stand-alone tool or as part of a complex setup that may include one or more InFusion™ devices, several devices-under-test (DUTs), protocol analyzers (like the LeCroy's SASTracer™ and SATracer™) and other test & measurement tools.

The InFusion™ software package includes the LeCroy InFusion™ application that provides a comprehensive user-interface for controlling one and more InFusion™ systems. In addition to the application, the software consists of an API (Application Programming Interface) that allows  $3<sup>rd</sup>$ -party implementations to access directly to the underlying InFusion™ SDK (Software Development Kit) functionalities. This is especially beneficial when the operation of the InFusion™ system is to be automated and integrated with other tools, without using the LeCroy application.

This reference manual describes the architecture and programming model of the InFusion™ SDK and details the API components.

### **1.2. Architecture**

#### **1.2.1. System Architecture**

An InFusion™ system includes one or more InFusion™ devices that can be remotely controlled through an Ethernet connection.

To remotely control an InFusion™ device a host machine running the InFusion™ software subsystem is required. For now, the InFusion™ system supports only PCs that run Windows 2000 or Windows XP. Please refer to the User's Manual and ReadMe notes for additional information regarding the requirements for the host-machine. Figure 1-1 plots an architecture overview of the system.

The InFusion™ SDK is included in a single Windows DLL - the **INAPI.DLL**. Two additional DLLs, PSGLicensing.DLL and PSGUtil.DLL, are also required for running the system.

The application should load only the INAPI.DLL (dynamically or statically) to be able to use the InFusion™ functionalities.

A set of header files is included is installed as part of the API in the 'IncludeExp' directory. These files include all the definitions required for operating the InFusion™ SDK.

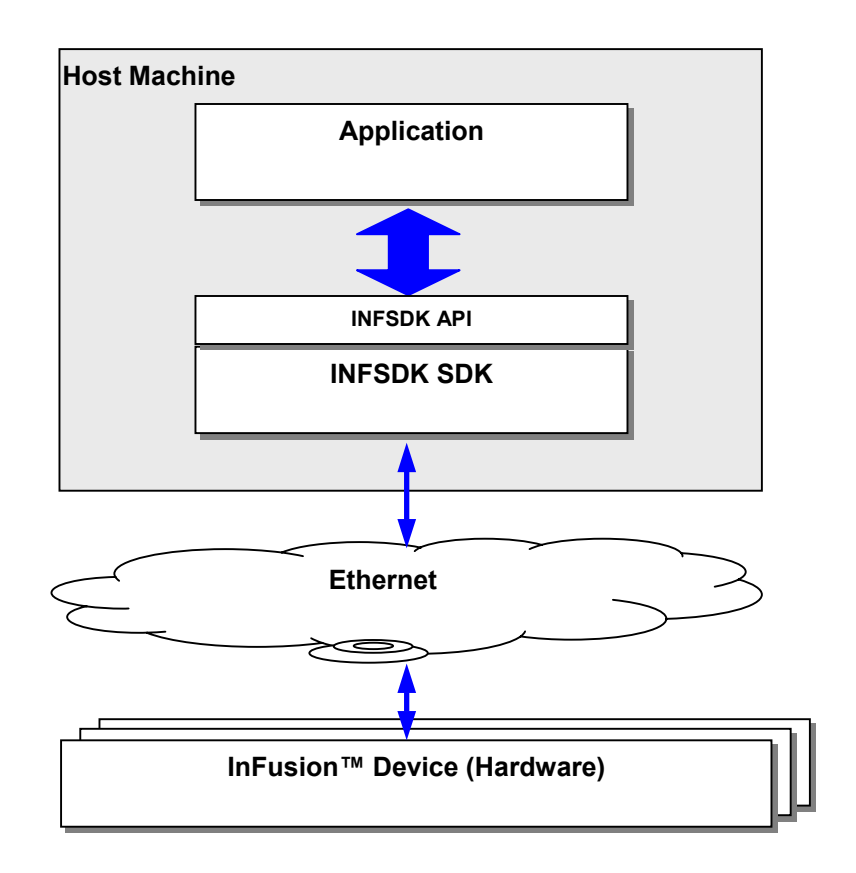

**Figure 1-1 System Architecture** 

#### **1.2.2. SDK Architecture**

The InFusion™ API, the interface to the INF SDK, exposes only the functionalities that are essential for a client application to control the InFusion™ functionalities.

An object Oriented approach was used to organize the API into functional groups. A single object – the CINFAPI – is exported to the client application (see Figure 1-2).

The API object is composed out of three different objects, each representing a separate set of functionalities:

- 1. Monitor Provides access to the monitoring, reporting and logging functionalities.
- 2. Device Manager Provides access to control InFusion™ devices.
- 3. Configuration Manager– Provides accessibility to and control over to the configuration libraries.

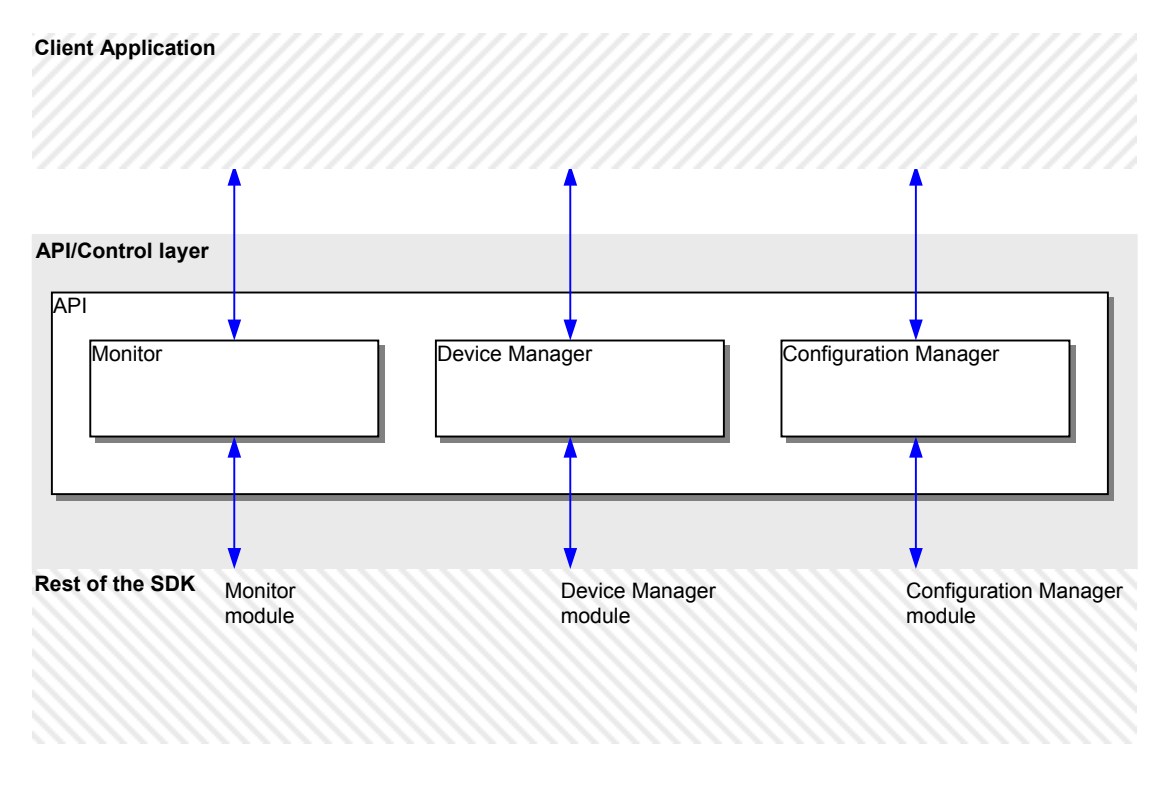

**Figure 1-2 API Module Architecture** 

# **2. API**

## **2.1. Installation**

To install the API related directories and files, the API compoment has to be explicitly selected during installation.

### **2.1.1. Directories**

After the installation is done the following set of directories should be located under the predetermined InFusion install directory (see Figure 2-1):

- API Root directory for the API files.
- APISamples holds all the sample projects and sources fro the API.
- BinDebug, BinRelease Hold the library files and DLLS for compilation and run-time of the applications.
- SDK\IncludeExp Holds all the header files that include all the API definitions.

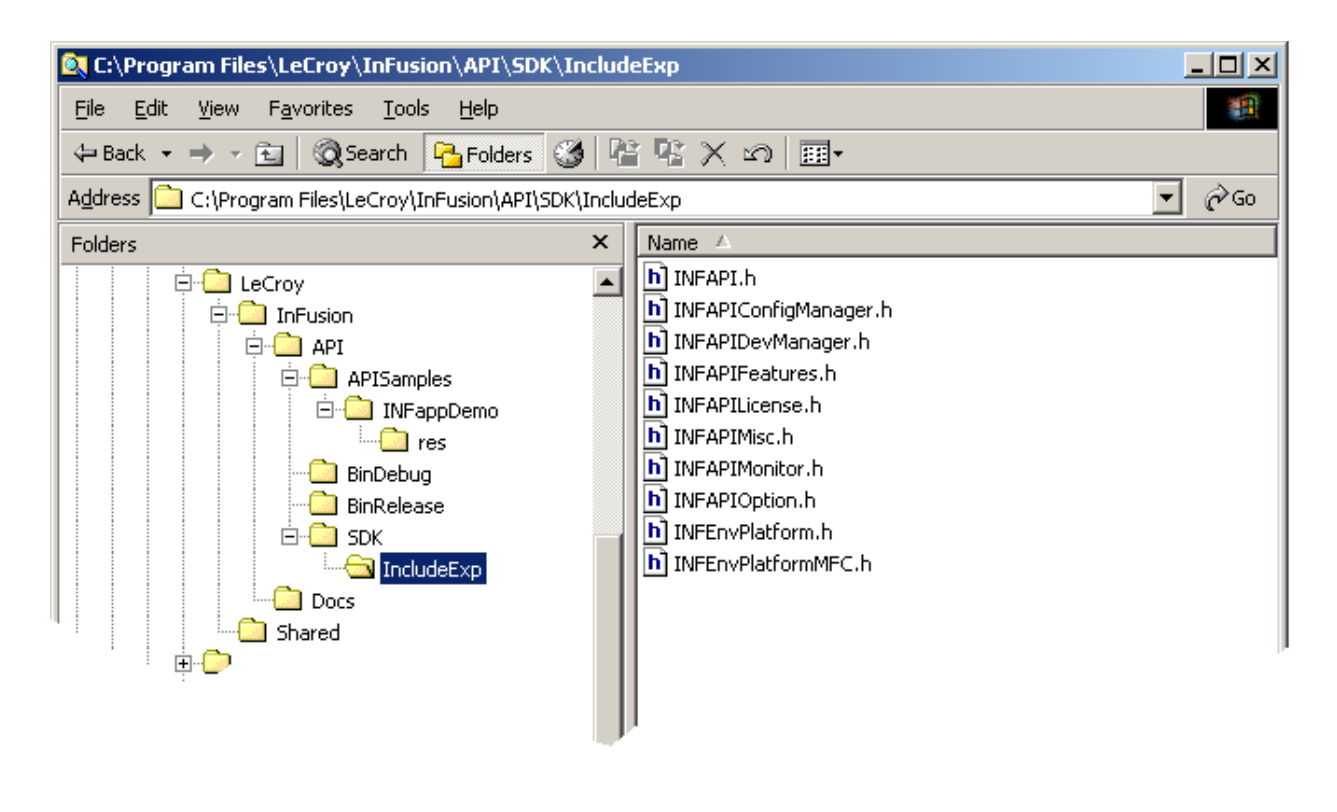

**Figure 2-1 API Directories Layout** 

#### **2.1.2. Header Files**

The following header files are used for providing the definitions:

- **INFAPI.h Main header file. Includes all the rest of the API header files.**
- INFAPIConfigManager.h Definitions for the Configuration Manager functionality.
- **INFAPIDevManager.h Definitions for the Device Manager functionality.**
- INFAPIFeatures.h Definitions for the licensed features of the InFusion™ system.
- INFAPIMisc.h Miscellaneous definitions (API return codes, for instance).
- INFAPIMonitor.h Definitions for the Monitoring functionality.
- **INFAPIOption.h Definitions for API options.**
- INFEnvPlatform.h Definitions that relate to the software platform. For now, only Windows OS with Microsoft Foundation Class (MFC) is supported.
- INFEnvPlatformMFC.h Definitions for MFC related classes.

For a regular client application, it should be enough to include the INFAPI.h file.

### **2.2. Definitions and structures**

#### **2.2.1. Naming Conventions**

The three functionality groups are distinguished by different prefixes that are added to the names.

- IB marks the Device Manager functionality
- IM marks the Monitor functionality
- IC marks the Configuration Manager functionality

#### **2.2.2. Return Codes**

Whenever possible return codes of type EINFRC are returned from function calls.

EINFRC is based on the concept of HRESULT:

- A 2-bit code indicating severity, where zero represents success.
- A 2-bit reserved value.
- A 12-bit code indicating the module that returned the code.
- A 16-bit code describing the actual error or warning.

The definitions for the various return codes can be found in INFAPIMisc.h

#### **2.2.3. Definitions Data structures**

See description in relevant sections of the Device Manager, Monitor and Configuration Manager chapters.

### **2.3. API Functions**

As described before only a single object of type CINFAPI is exposed to the client application.

All the SDK functionalities are accessible through the CINFAPI object or objects that are included in it.

#### **2.3.1. Initialization and Termination**

The client application must create an instance of the INFAPI object by using a *new* function.

After creating the object the object must be initialized by calling the *CINFAPI::Initialize()* function.

When the application is about to close, a call to *CINFAPI:: Termiante()* is required to terminate the SDK functionalities.

Only after terminating the SDK functionality a *delete* function can be used to destroy the CINFAPI instance.

#### **2.3.2. Access Functions**

The INFAPI includes three main objects each representing one of the main SDK functionalities: CIBApiDeviceManager, CIMApiMonitor and CICApiConfigManager. The objects are created when the INFAPI is instantiated.

To access each one of the functionalities in these objects the *CINFAPI::*GetDeviceManager(), *CINFAPI::*GetMonitor*()*, and the *CINFAPI::*GetConfigManager() can be used respectively.

#### **2.3.3. Functions List**

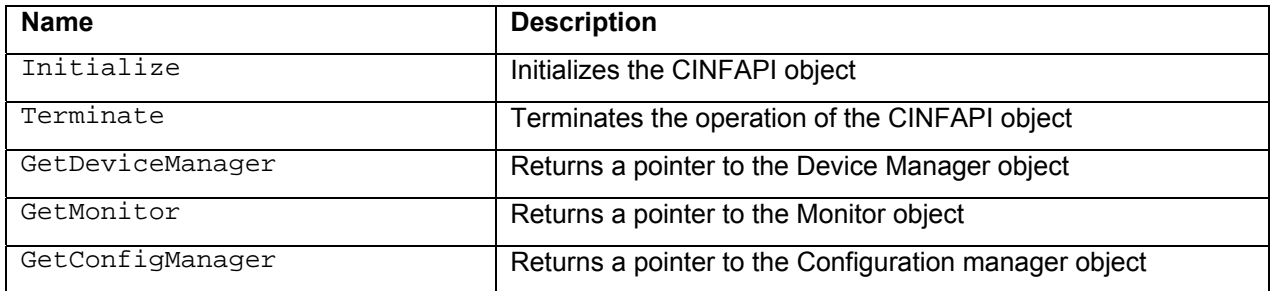

# **2.4. API Notifications Callback**

The API callback class, the CINFAPINotificationCallback , provides the client application a way to get notifications from the underlying InFusion™ SDK.

Once the application registers it's own callback fbction it would start getting notifications about changes to devices status and other system notifications.

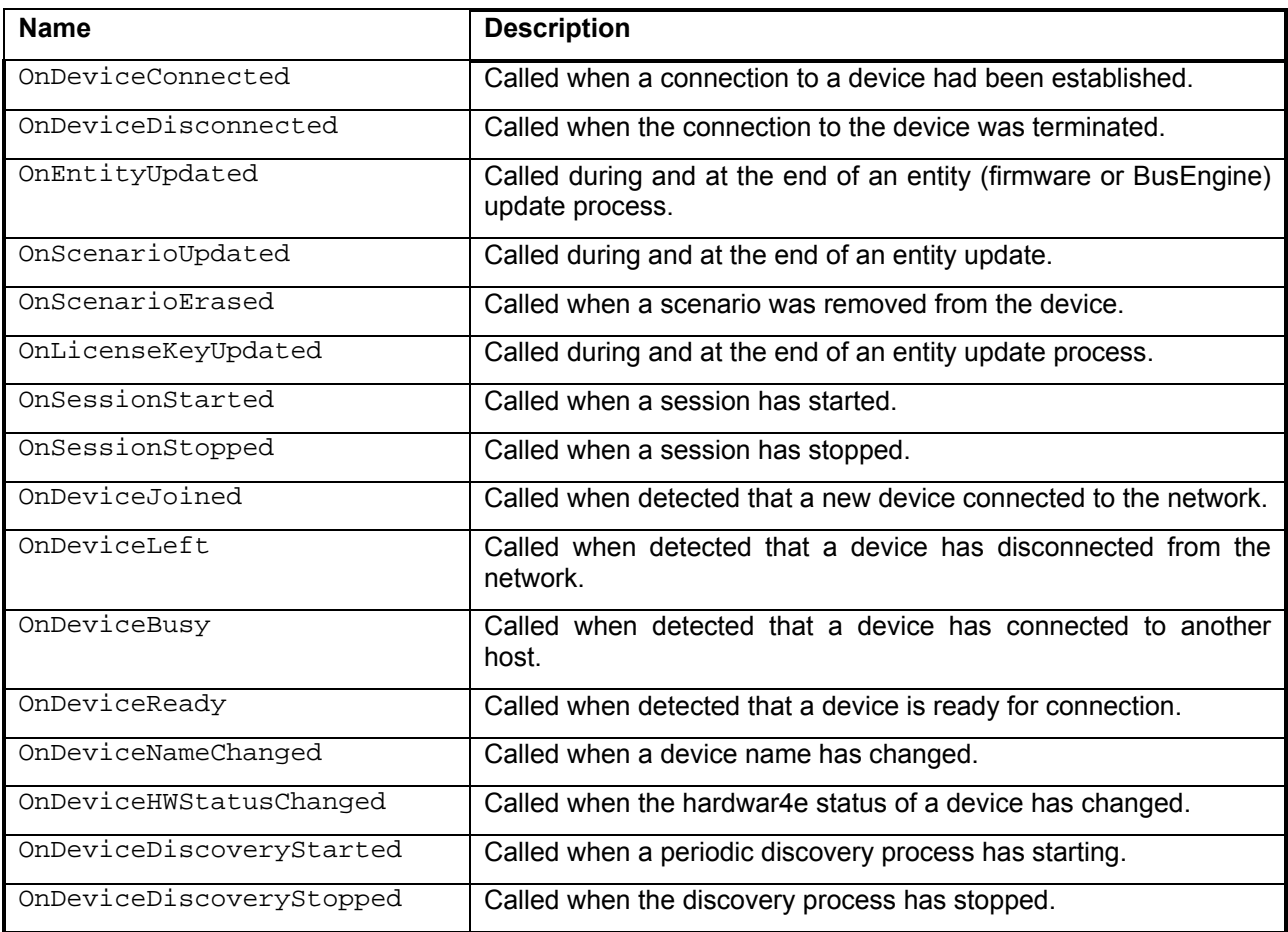

# **3. Device Manager**

### **3.1. General**

The Device Manager object main role is to control all aspects of the devices that are connected to the API instance. This includes:

- Listing all the devices that are discovered on the network.
- Getting and managing information about each device.
- Updating devices with new firmware and BusEngine files
- Updating devices with new configurations (impairment and monitoring scenarios)
- Updating license keys in devices and managing the features available for each device
- Handling notification about device status.

### **3.2. Programming Model**

The device manager class is composed of several classes each responsible for a specific functionality. Figure 3-1 shows the hierarchy of the main classes used in the device manager. Additional classes and data structures are also incorporated in the device manager.

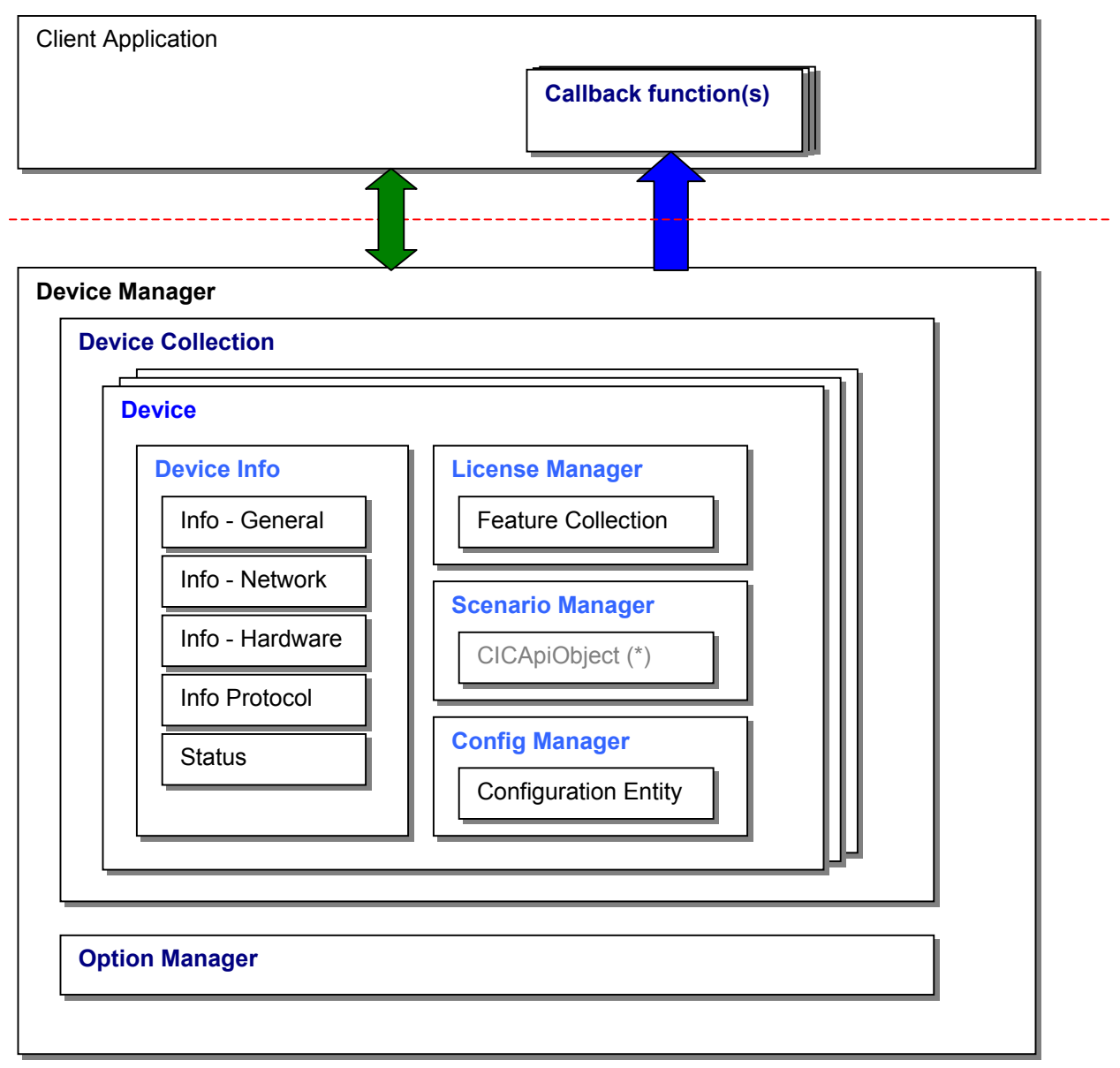

\* The CICApiObject is defined as part of the Configuration Manager

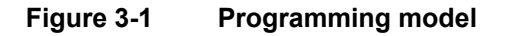

#### **3.2.1. Definitions Data structures**

The following is a list of the major definitions and data structures used in the Device Manger:

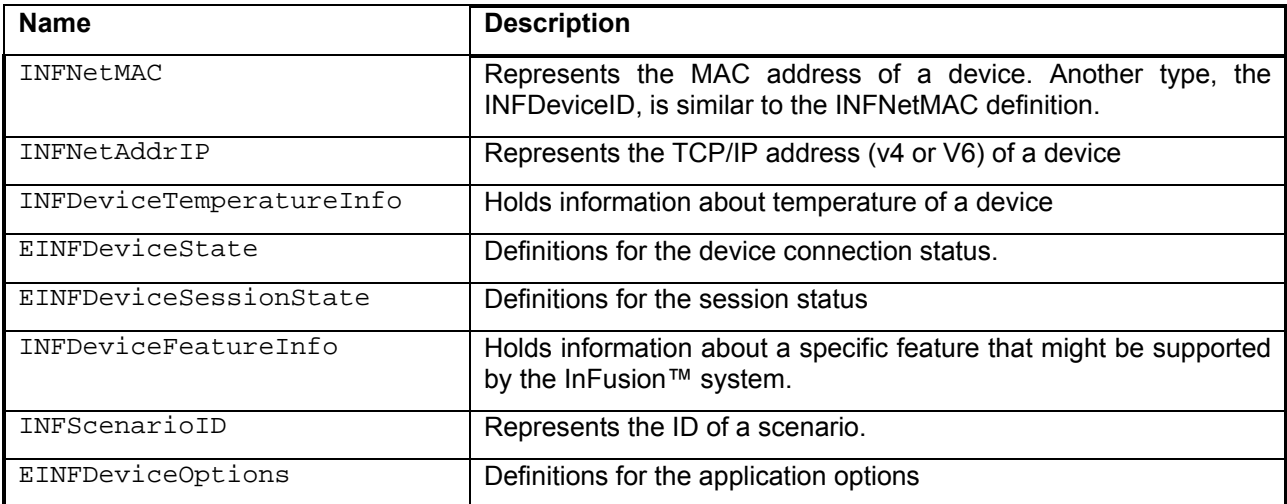

### **3.3. Device Manager**

The devices manager main member is the CIBApiDeviceCollection object that manages a collection of InFusion™ device objects.

### **3.3.1. Functions List**

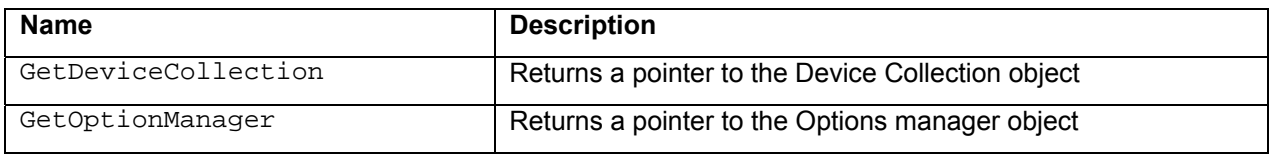

### **3.4. Device Collection**

The Device Collection object, the CIBApiDeviceCollection, manages the collection of InFusion™ devices that were discovered on the network. The CIBApiDevice class represents the basic device entity.

A device can be accessed only through a pointer that can be obtained from the Device Collection.

On initialization of the SDK, The Device Collection attempts to load device information from a local device archive file named **INFDevices.archive**. The archive includes information about the devices name, user's notes and ID of device that were previously discovered. When the SDK's operation is terminated the Device Collection would store the current collection of devices into the archive.

Also, at given time intervals (default is every 5 minutes) the system would initiate a discovery process where the system probes for present InFusion™ devices on the network.

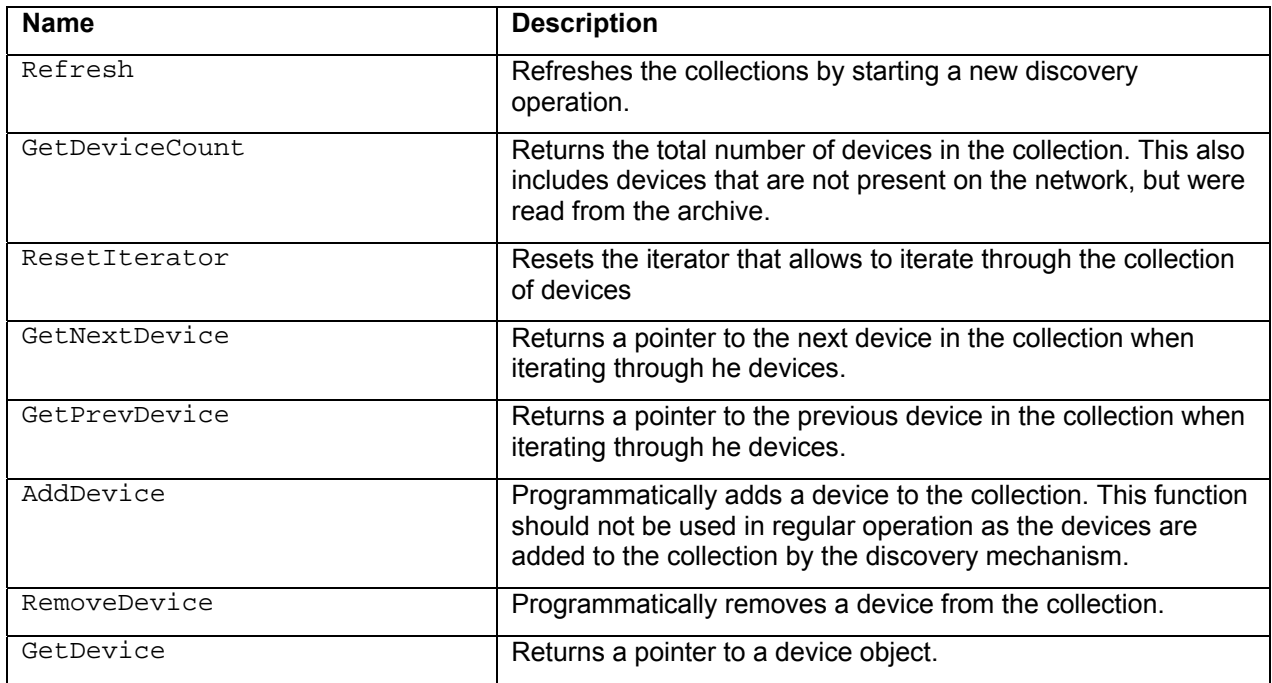

#### **3.4.1. Functions List**

## **3.5. Device**

The device class, CIBApiDevice, corresponds to a single InFusion™ device. All functionalities for a device are available through this class. This includes:

- Control for a device's attributes (general, network, hardware, etc.) through a CIBApiDeviceInfo object.
- Control over device's configuration through a CIBApiDeviceConfigManager object.
- Control over device's license through a CIBApiDeviceLicenseManager object.
- Control over device's scenario configuration through the CIBApiDeviceScenarioManager object.
- Connecting to an InFusion™ device and disconnecting form it.
- Starting an impairment session and terminating it
- Resetting the InFusion™ device

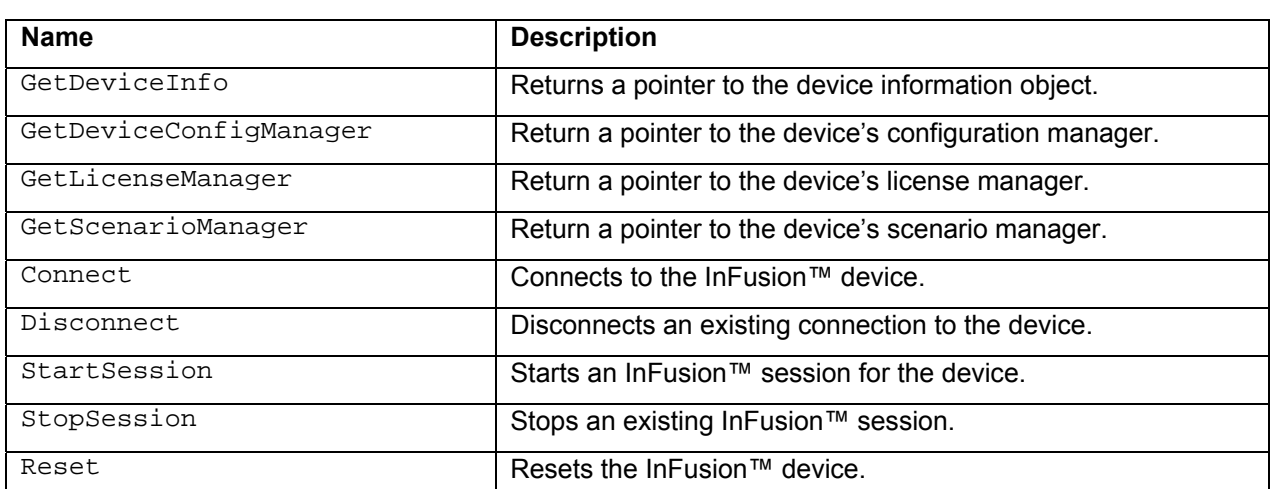

#### **3.5.1. Functions List**

### **3.6. Device Info**

The Device Info class, CIBApiDeviceInfo, includes several member objects, each representing a different group of the device's attributes.

#### **3.6.1. Functions List**

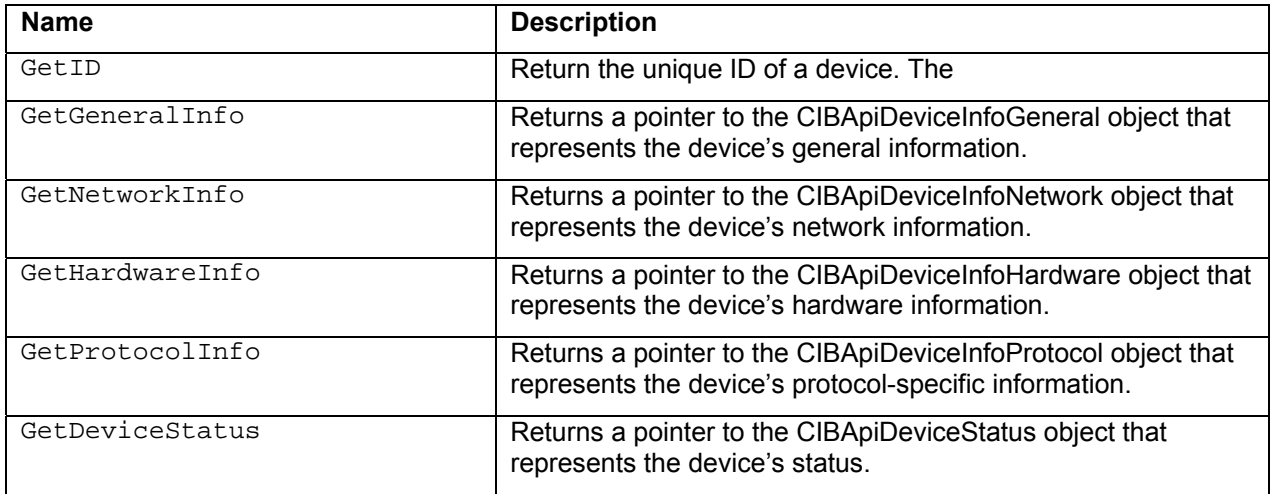

### **3.7. Device Info - General**

The General device info class, CIBApiDeviceInfoGeneral, handles all the general devices information. This includes: Name and user's notes, protocol supported by the device and discovery information.

#### **3.7.1. Functions List**

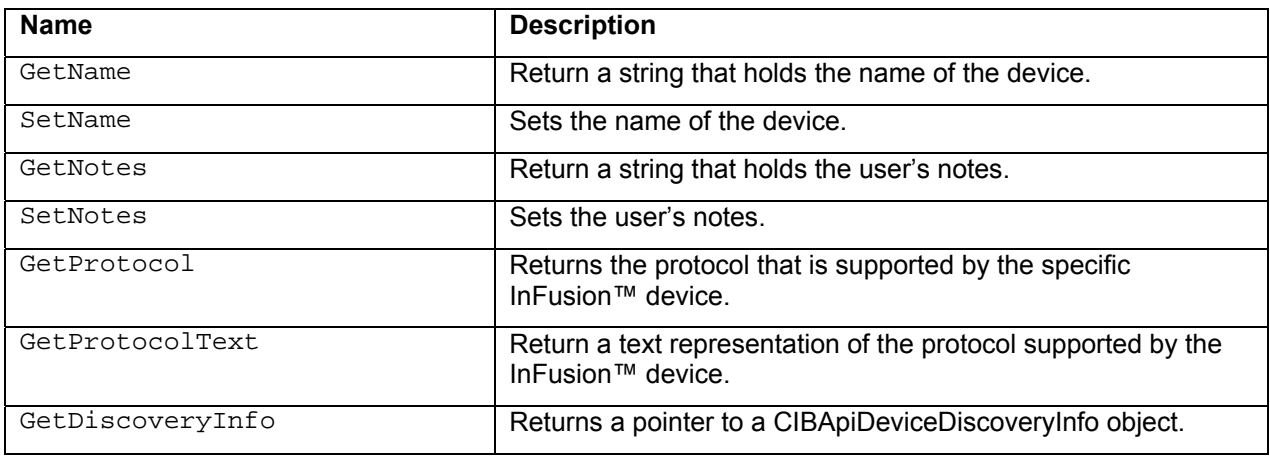

## **3.8. Device Discovery Info**

The device discovery information object, CIBApiDeviceDiscoveryInfo, holds information about the means in which the device was discovered and added to the device collection.

### **3.8.1. Functions List**

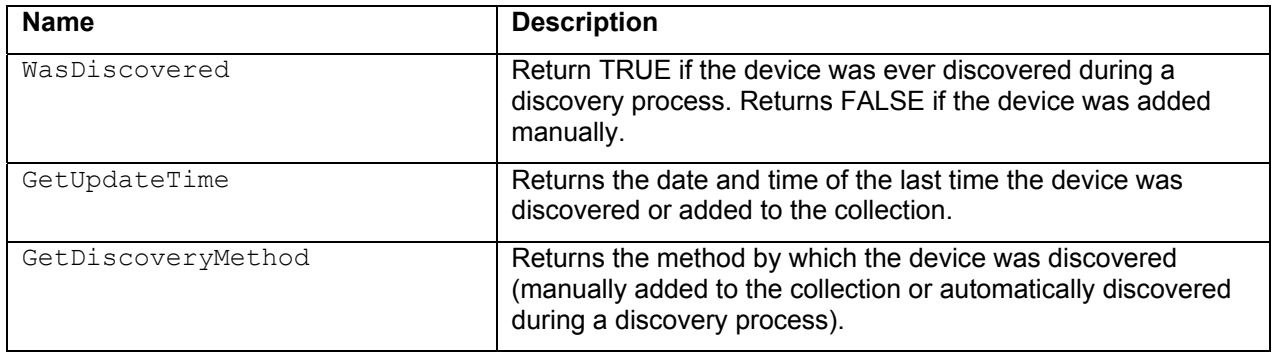

### **3.9. Device Info - Network**

The network device info class, CIBApiDeviceInfoNetwork, handles all the network attributes of a device. This includes: TCP/IP address, MAC Address, IP Address mode (static or dynamic), subnet mask and connected host name.

### **3.9.1. Functions List**

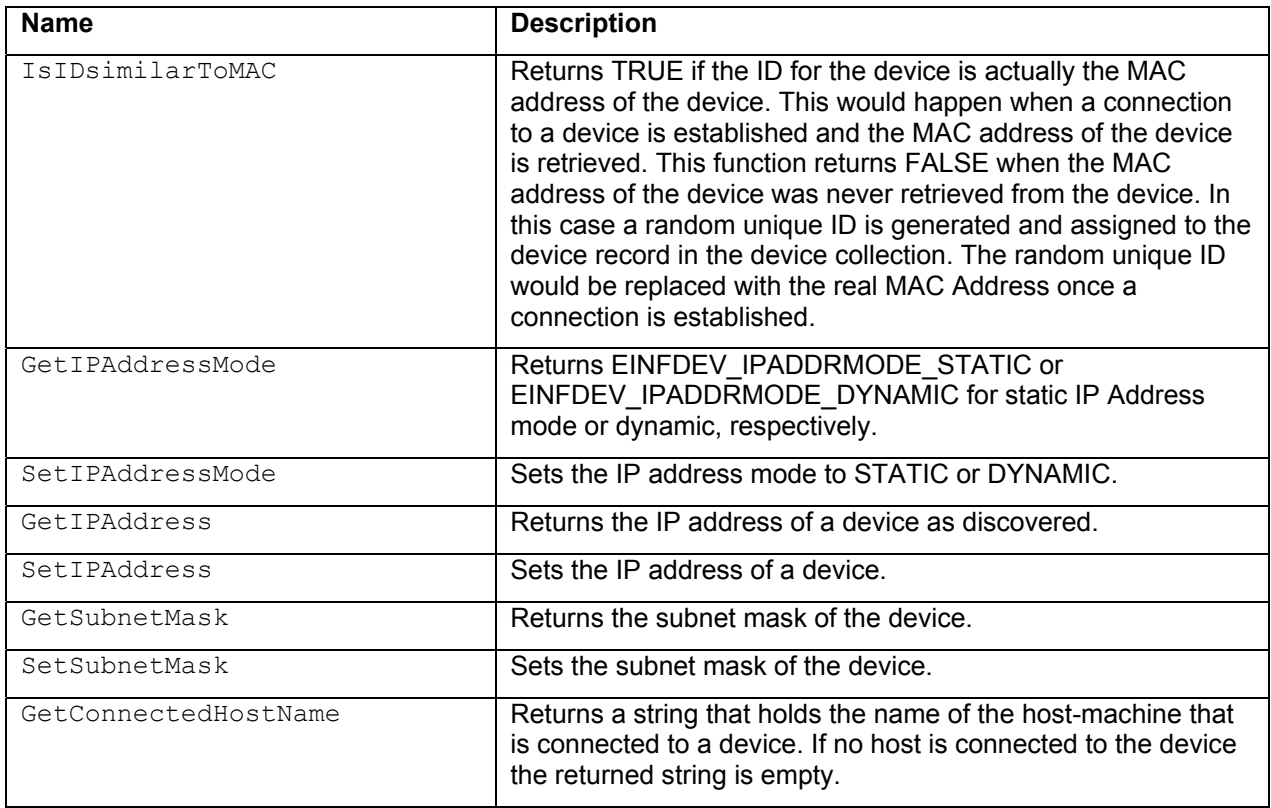

### **3.10. Device Info - Hardware**

The hardware device info class, CIBApiDeviceInfoHardware, handles all the hardware-related attributes of a device. This includes attributes like temperature, hardware failures and firmware failure.

### **3.10.1. Functions List**

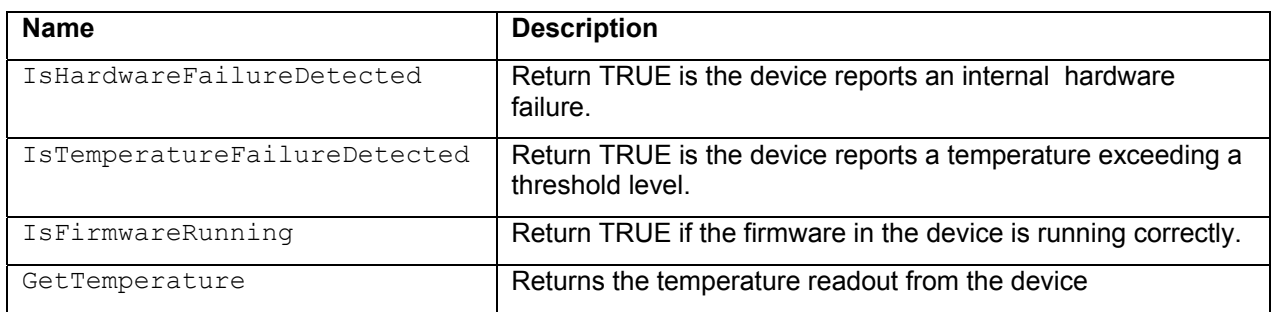

### **3.11. Device Info - Protocol**

The device protocol info class, CIBApiDeviceInfoProtocol, controls the attributes that relate to the specific protocol the device supports.

### **3.11.1. Functions List**

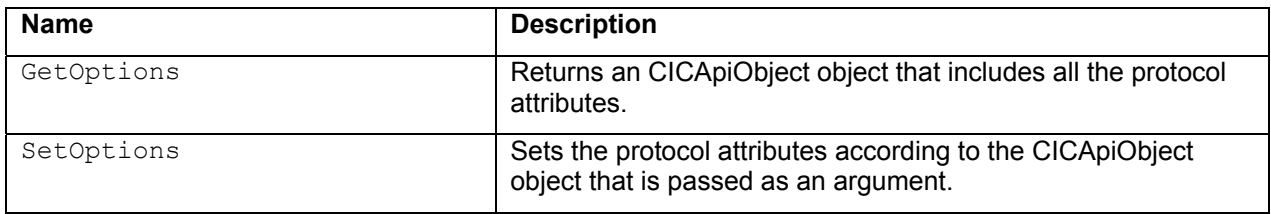

### **3.12. Device Status**

The device status class, CIBApiDeviceStatus, reports the status of the device in two separated groups: the connection status of a device and the session status of the device.

The connection status can be one of the following states:

- INFDEVSTATUS\_NOT\_PRESET The InFusion™ system cannot discover the deice on the network.
- INFDEVSTATUS BUSY The device is on the network, but is connected to another host.
- INFDEVSTATUS READY The device is on the network and ready to be connected to.
- INFDEVSTATUS CONNECTING The InFusion™ system is in the process of connecting to the device.
- INFDEVSTATUS CONNECTED The InFusion™ system is connected to the device
- INFDEVSTATUS DISCONNECTING The InFusion™ system is in the process of disconnecting from the device.

The session status can be one of the following:

- INFDEVSESSIONSTATUS UNKNOWN The session status of the device is unknown.
- INFDEVSESSIONSTATUS NONE There is no session running on the device
- INFDEVSESSIONSTATUS STARTING The device is in the process of starting a session.
- INFDEVSESSIONSTATUS IN The device is currently in a session.
- INFDEVSESSIONSTATUS STOPPING The device is in the process of stopping an existing session.

#### **3.12.1. Functions List**

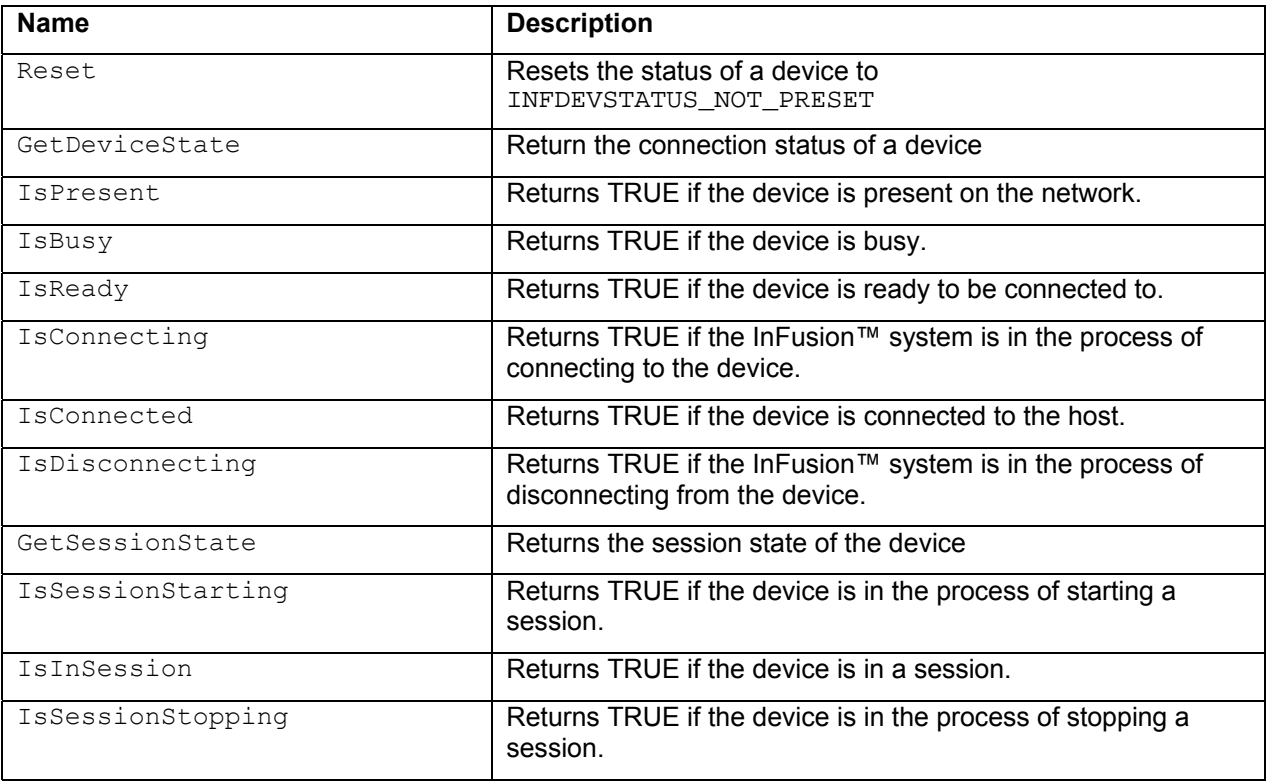

## **3.13. Device Config Manager**

The Device configuration manager class, CIBApiDeviceConfigManager, is responsible for controlling the configuration of a device. The configuration Manager can retrieve information about the firmware, boot code and BusEngine that are loaded into the device. It can also update new firmware and BusEngine versions to the device. To update the boot code the device has to be returned for service to LeCroy.

The configuration manager encapsulates a collection of three entities: the firmware, the BusEngine and the boot code.

#### **3.13.1. Functions List**

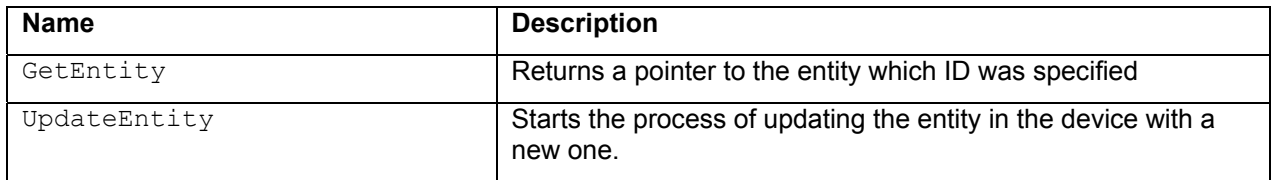

## **3.14. Device Config Entity**

The device configuration entity class, CIBApiDeviceConfigEntity, represents a single entity in the device. The entity can be the firmware, the BusEngine or the boot code.

### **3.14.1. Functions List**

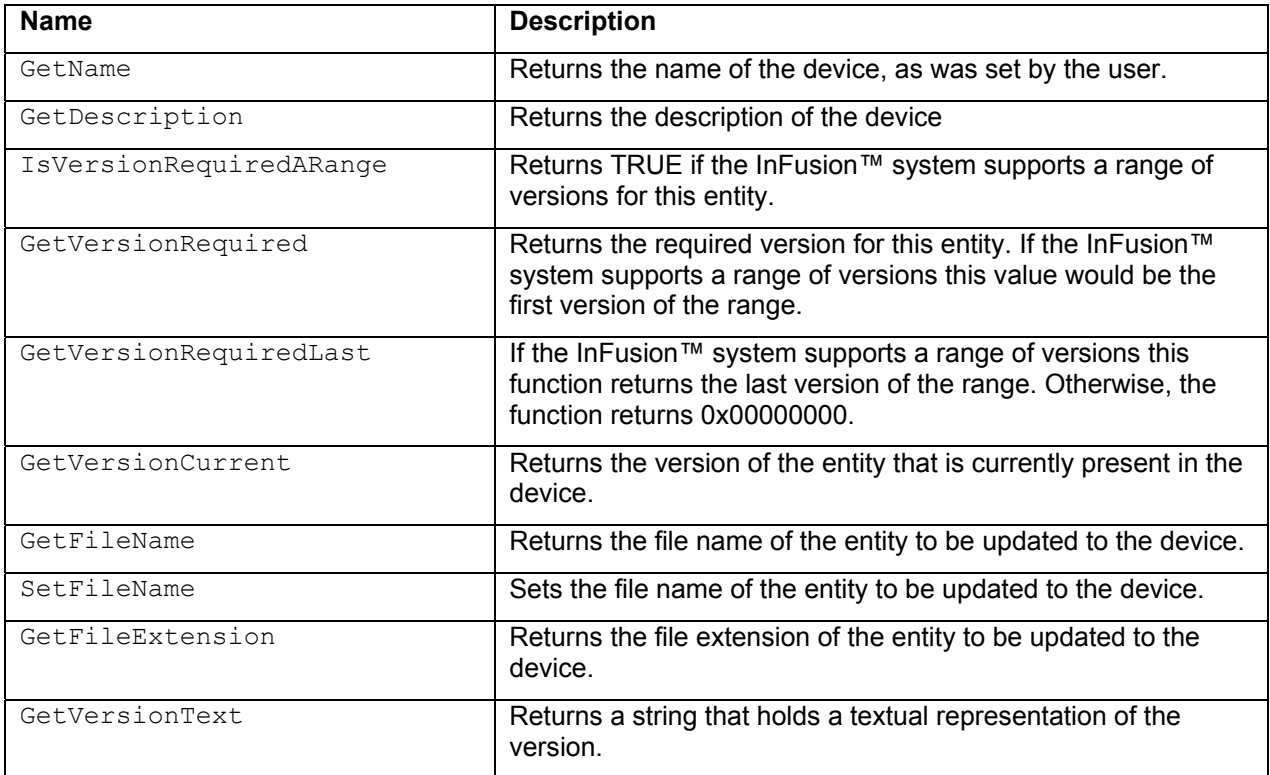

### **3.15. Device License Manager**

The license manager class, the CIBApiDeviceLicenseManager, controls all the operations and information related to the license and features of the InFusion™ product. The InFusion™ system provides a comprehensive list of features that depend on the license key downloaded to the box.

Only LeCroy generates license key files. Each file is suitable for a specific device.

### **3.15.1. Functions List**

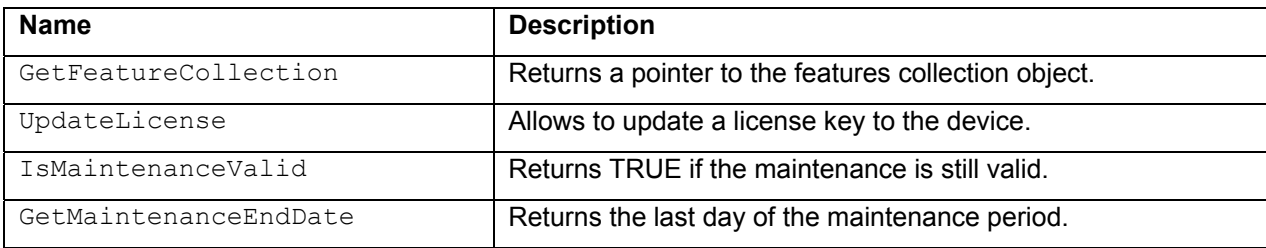

### **3.16. Device Feature Collection**

The feature collection class, the CIBApiDeviceFeatureCollection, holds all the information related to the features that are enabled by the license key stored in the device.

#### **3.16.1. Functions List**

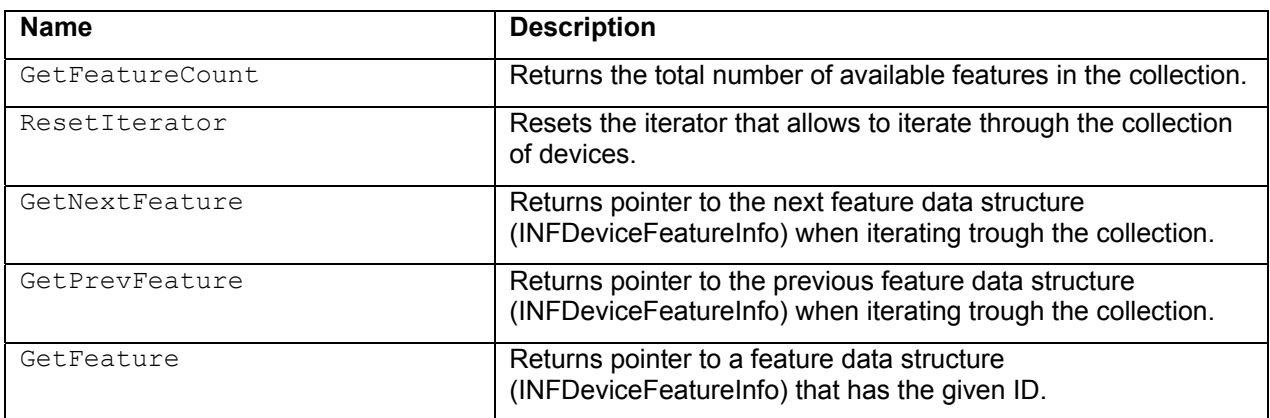

## **3.17. Device Scenario Manager**

The scenario manager class, the CIBApiDeviceScenarioManager, includes all the functionality required to control he scenarios that are loaded to the device and retrieved from the box.

Up to 10 scenarios can be loaded to the box at a time.

Each Scenario has a unique ID that is assigned by the InFusion™ system when a scenario is created.

### **3.17.1. Functions List**

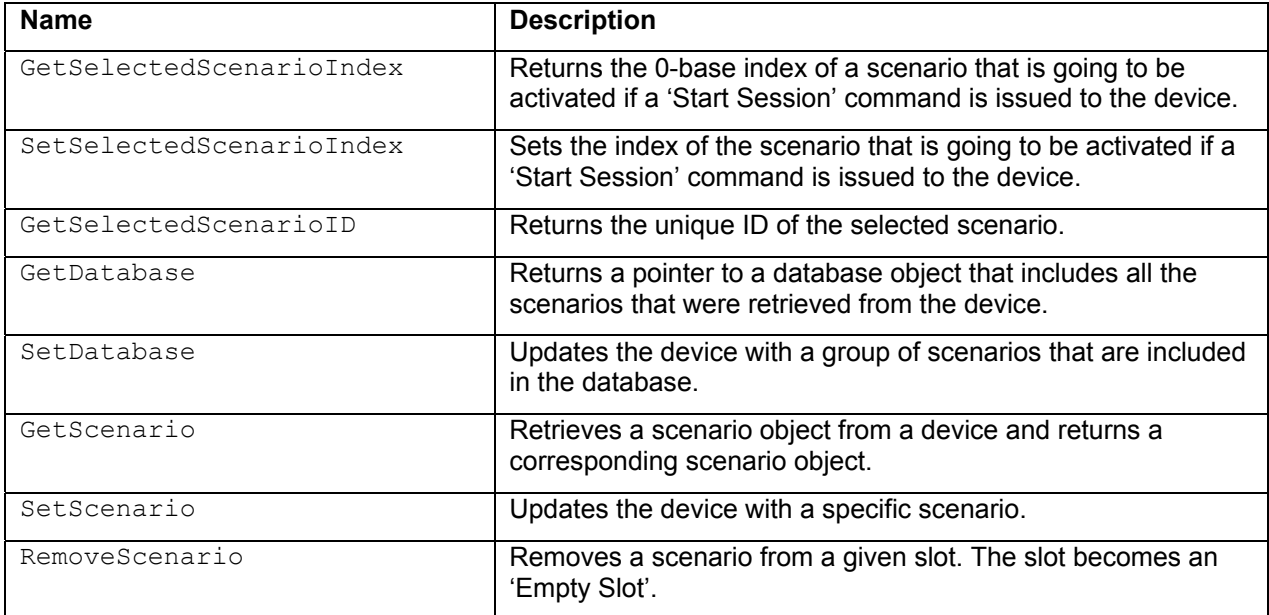

# **4. Monitor**

### **4.1. General**

The Monitor object main role is to provide streaming & logging capabilities for monitoring and system events. This includes:

- Events that originate from the BusEngine when running a scenario.
- System events about status of InFusion™ devices and general InFusion™ system notifications.

### **4.2. Programming Model**

The monitor class main role is to provide control over the output streams.

An output stream may include logging information from one or more devices. The type of the messages can also be set for any stream, so the application gets full control over the characteristics of each stream.

Throughout the life cycle of an output stream, several InFusion™ sessions may start and stop. The client-application has full control over which session to get.

The monitoring stream is based on a simple callback function scheme, where the client application registers a callback functions when it calls to create a stream.

Figure 4-1 shows the hierarchy of the main classes used in the monitor. Additional classes and data structures are also incorporated.

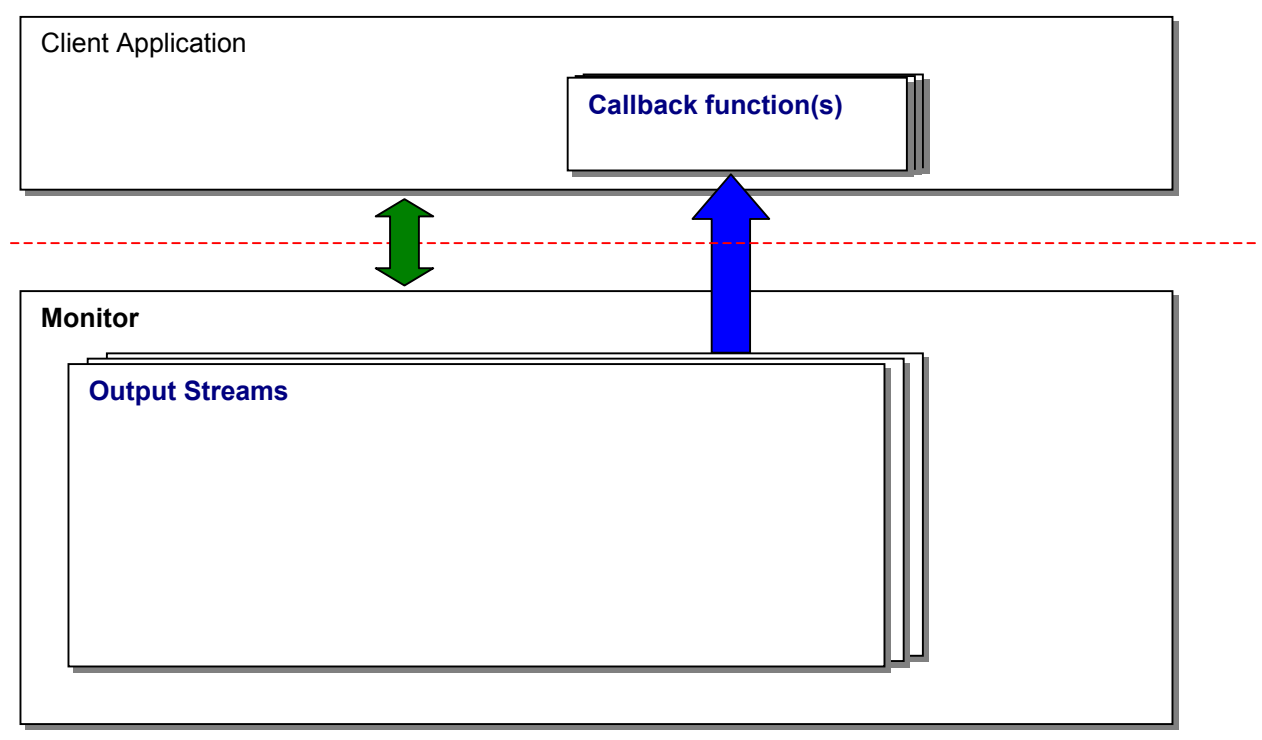

**Figure 4-1 Monitor Programming model** 

### **4.2.1. Definitions Data structures**

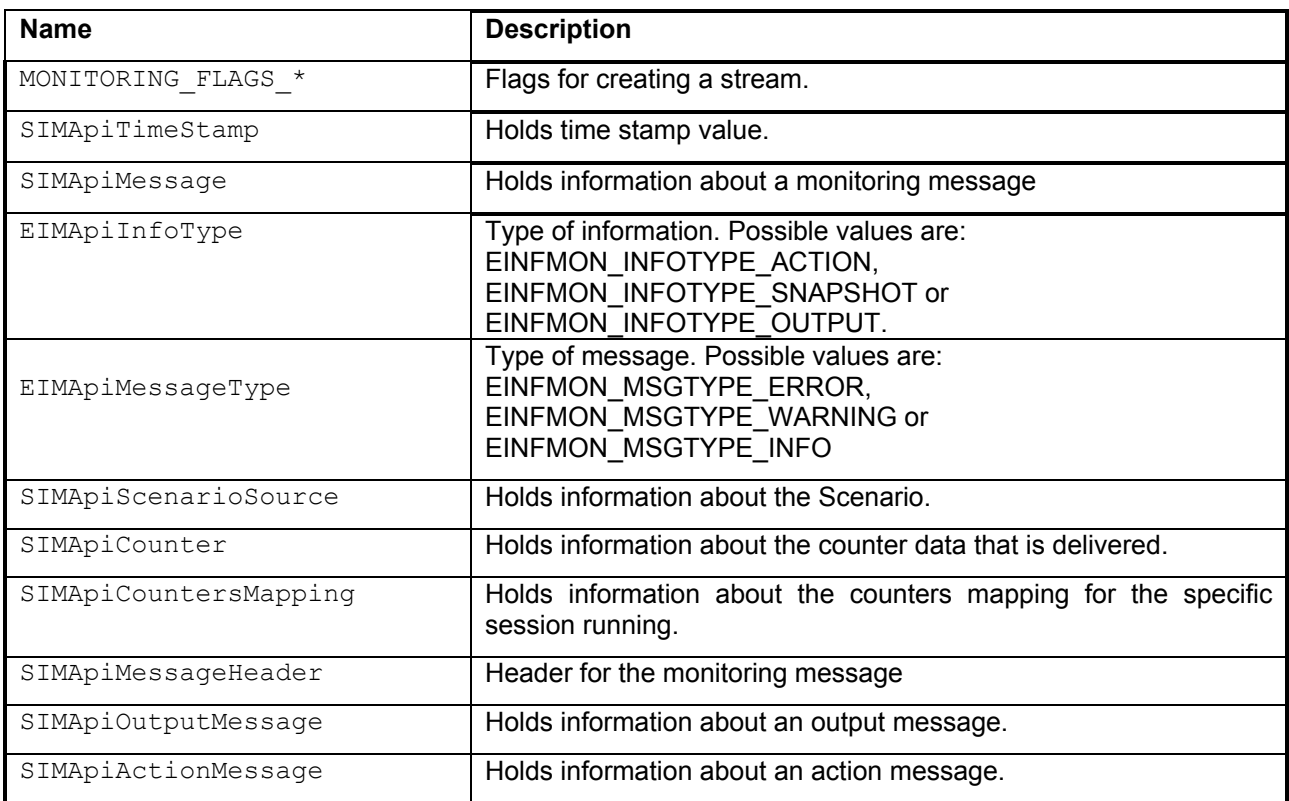

# **4.3. Monitor**

The monitor class, CIMApiMonitor, is the top-level class in the Monitor. It is responsible for controlling the output streams.

### **4.3.1. Functions List**

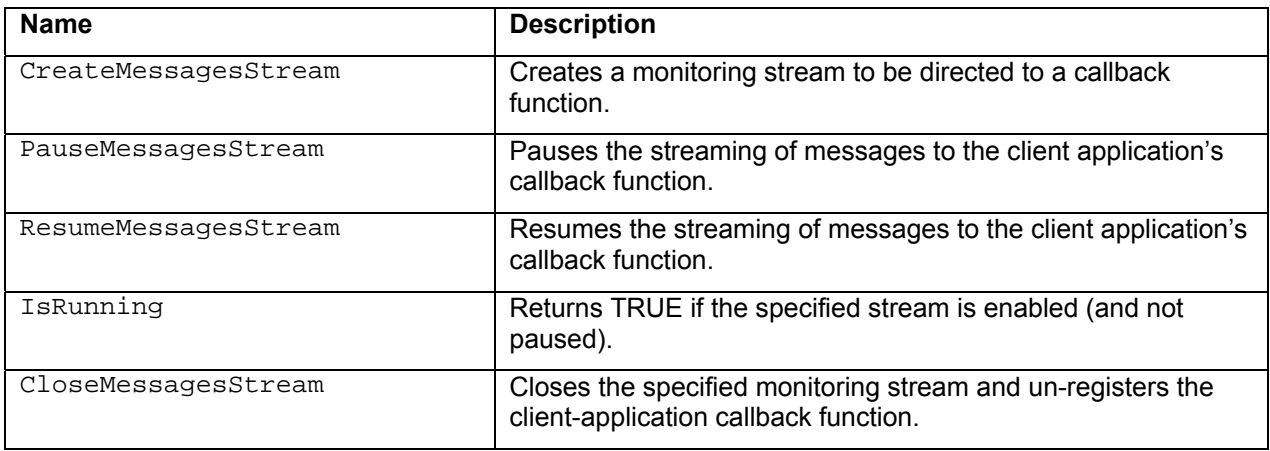

# **4.4. Output Stream**

The output stream class, IOutputStream, represents a single monitoring stream.

### **4.4.1. Functions List**

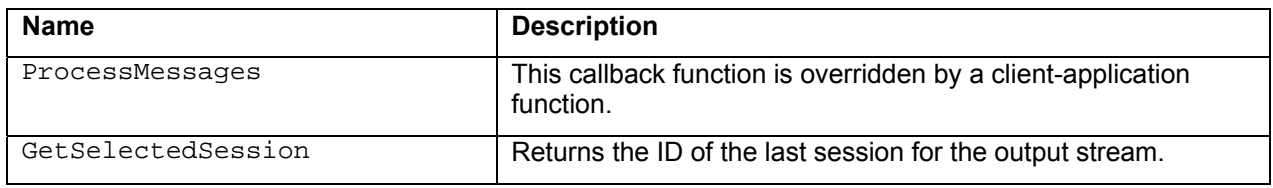

# **5. Configuration Manager**

### **5.1. General**

The Configuration Manager object controls all the aspects of InFusion™ sessions. This includes:

- Maintaining libraries of scenarios, events, actions and states.
- Providing the translation of scenarios and their components into the Bus Engine "language".

### **5.2. Programming Model**

The Configuration Manager class' main role is to provide capabilities of working with Scenarios, creating, editing, saving, reading Libraries, translating Scenarios to the Bus Engine structures and preparing data to be sent to the InFusion Device.

InFusion Database (or InFusion Library) is a self-contained object. Client application can instantiate as many Library Objects as needed using capabilities provided by Configuration Manager. After the Library Object has been created client application becomes responsible for deletion of that object and can call all its methods to make use of it.

Figure 4-1 shows the hierarchy of the main classes used in the Configuration Component. Additional classes and data structures are also incorporated.

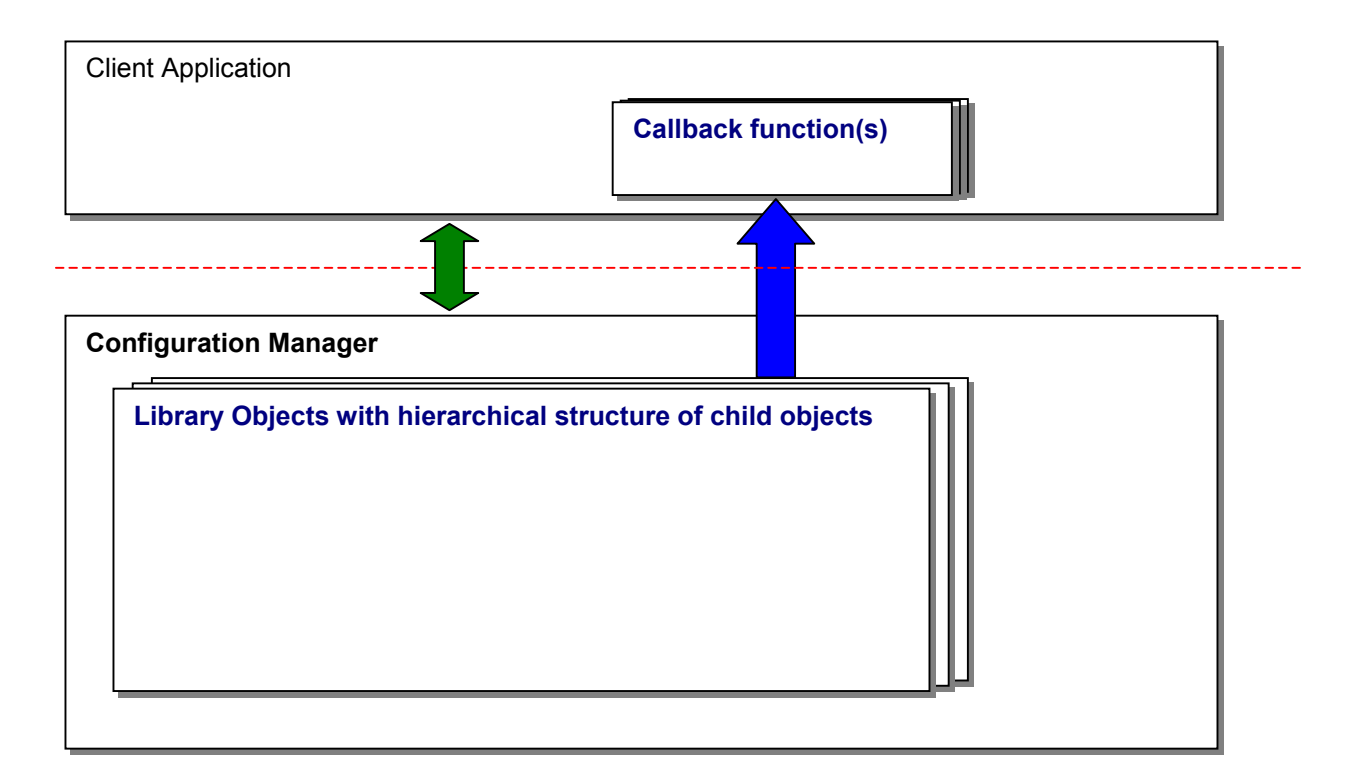

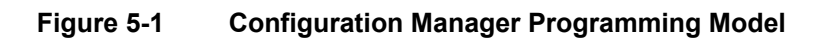

### **5.3. Config Manager**

The Configuration Manager class, CICApiConfigManager, is the top-level class in the Configuration Manager.

#### **5.3.1. Functions List**

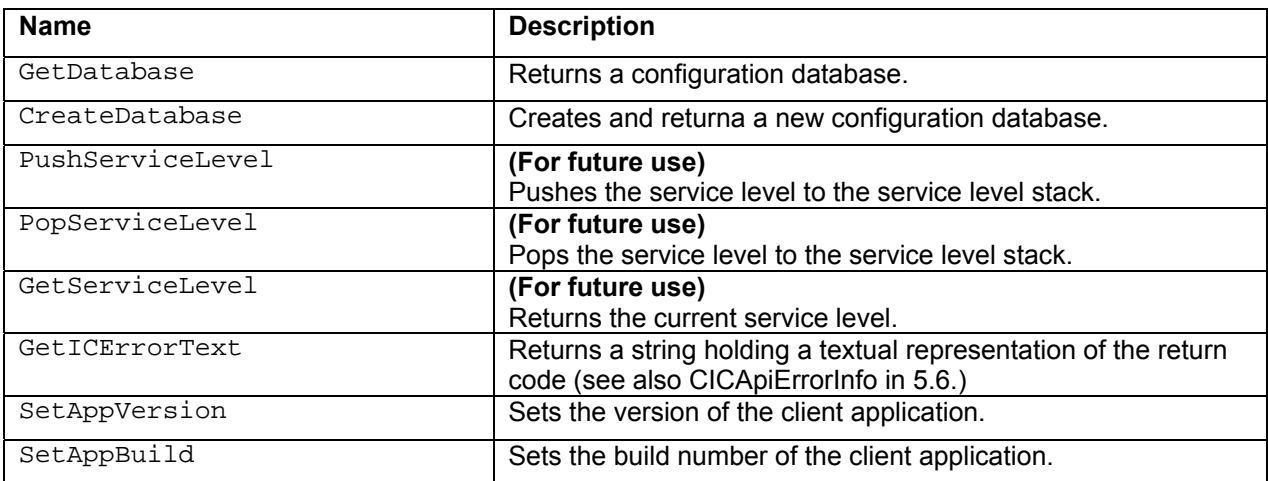

### **5.4. Object**

The Object class, the CICApiObject, is the base class for all the configuration objects. Objects are organized hierarchically, forming complex graph with links and interrelations. There are two levels of differentiation of objects – ObjectType and ObjectSubtype. Each individual object has both. Certain relationships between objects are allowed or disallowed based on their types (for example Scenario Object can be a child object for Database Object, but never the other way around). Figure 5-2 shows an example of the relationships between objects.

Below is the list of currently supported Object Types:

```
enum EICObjectType 
{ 
    IC_OBJTYPE_NONE = -1,
     IC_OBJTYPE_ACTION = 0, 
     IC_OBJTYPE_COUNTER, 
     IC_OBJTYPE_TIMER, 
     IC_OBJTYPE_LOGIC, 
     IC_OBJTYPE_BASIC_ELEMENT, 
     IC_OBJTYPE_EVENT, 
     IC_OBJTYPE_STATE, 
     IC_OBJTYPE_GLOBAL_STATE, 
     IC_OBJTYPE_SEQUENCE, 
     IC_OBJTYPE_SCENARIO, 
     IC_OBJTYPE_REPOSITORY, 
     IC_OBJTYPE_DATABASE, 
     IC_OBJTYPE_DEVICE_SETTINGS, 
     IC_OBJTYPE_LAST
};
```
These types represent different nature of objects and allow different parts of interface functions of CICApiObject class to be meaningful.

Each important Object Type has its own list of subtypes that give more detailed differentiation of objects. Thus there are Event Types, Action Types, Logic Element Types and so on.

Object properties can be accessed/edited through Object Attributes. All attributes have string-based interface and can be set from text string and provide its text representation. See CICApiAttribute (chapter 5.5.) for more details.

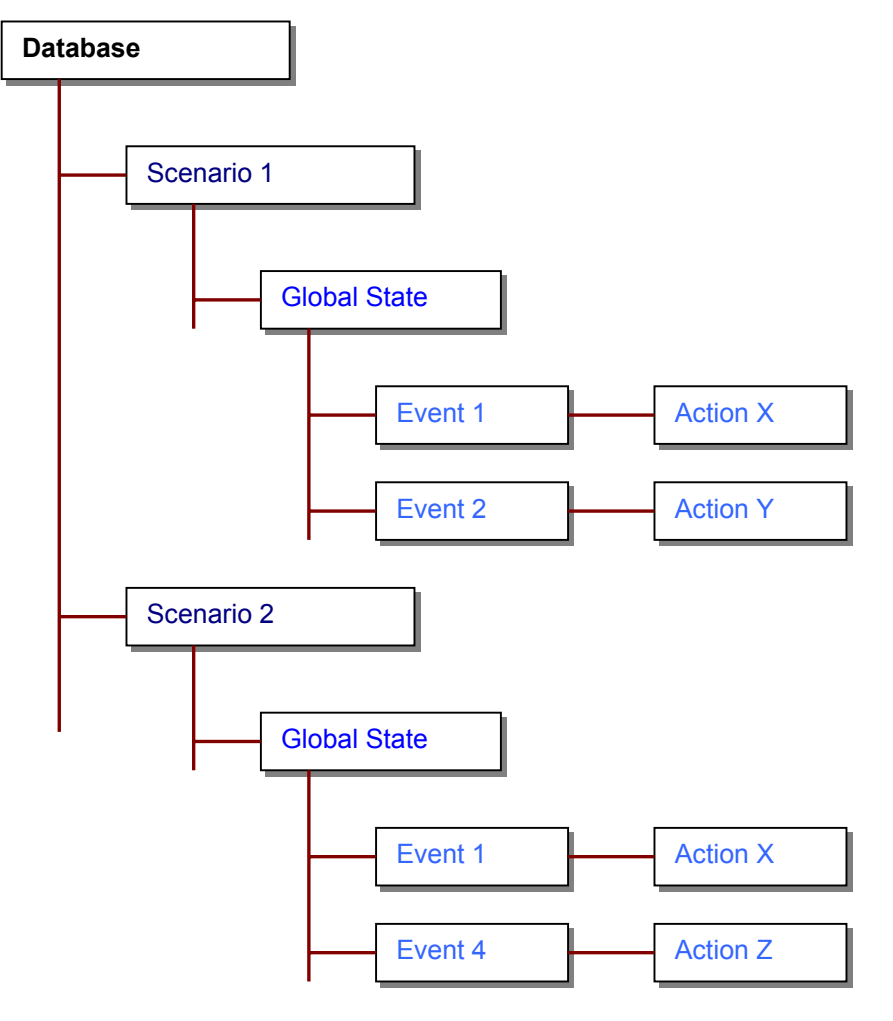

**Figure 5-2 Relations between configuration Object** 

#### **5.4.1. Functions List**

#### *5.4.1.1. General*

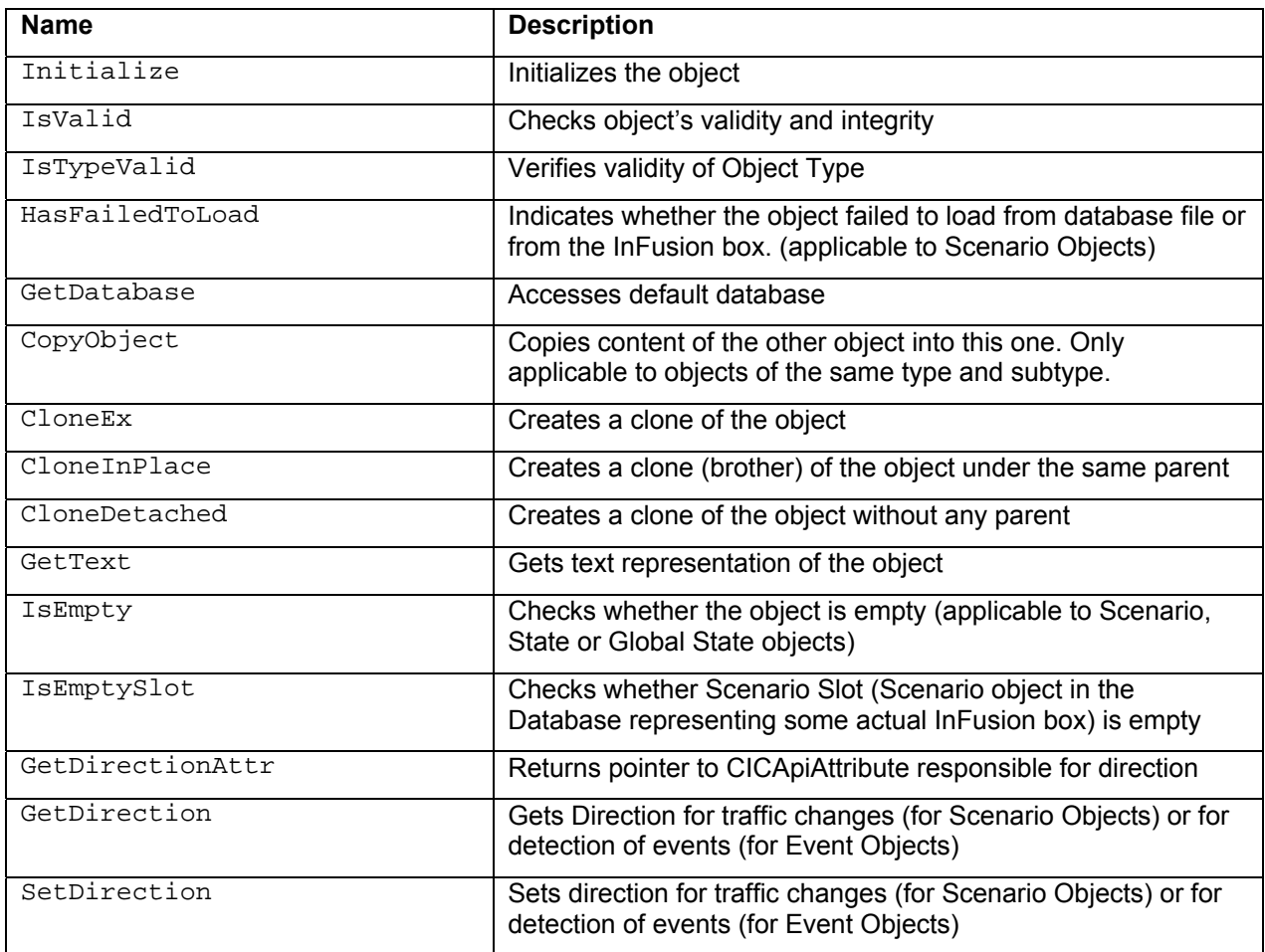

#### *5.4.1.2. Object Types and IDs*

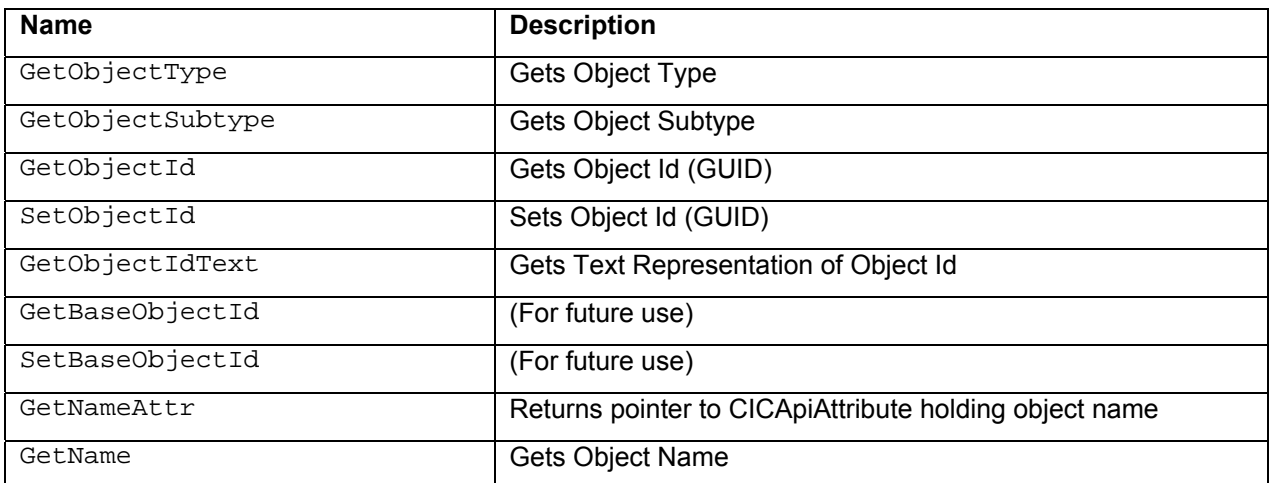

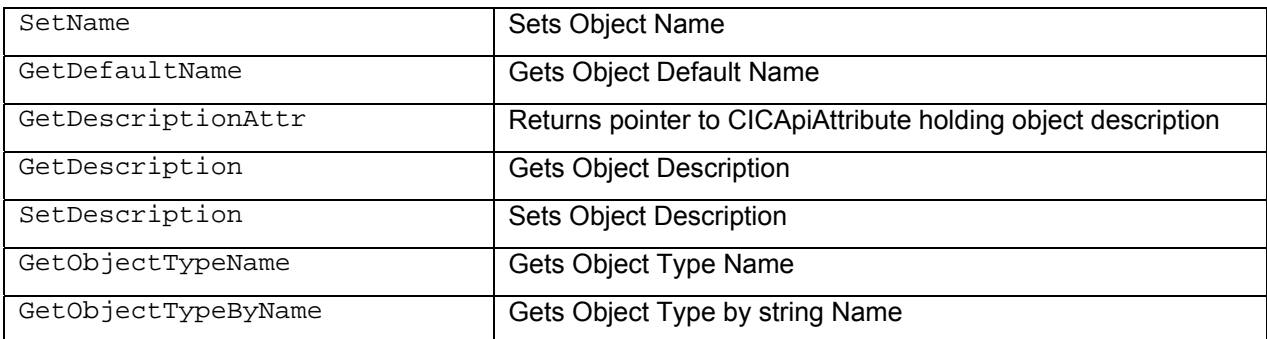

#### *5.4.1.3. Attributes*

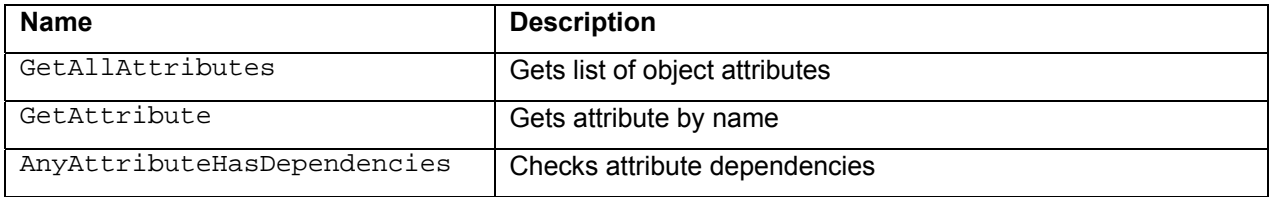

#### *5.4.1.4. Validation Errors List*

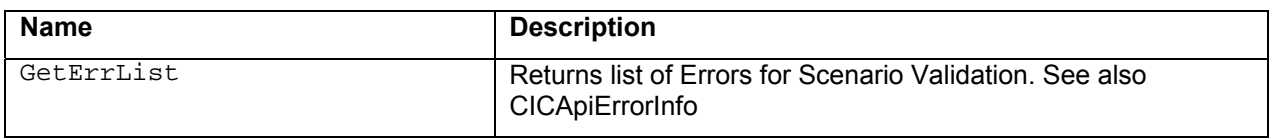

#### *5.4.1.5. XML Loading And Saving*

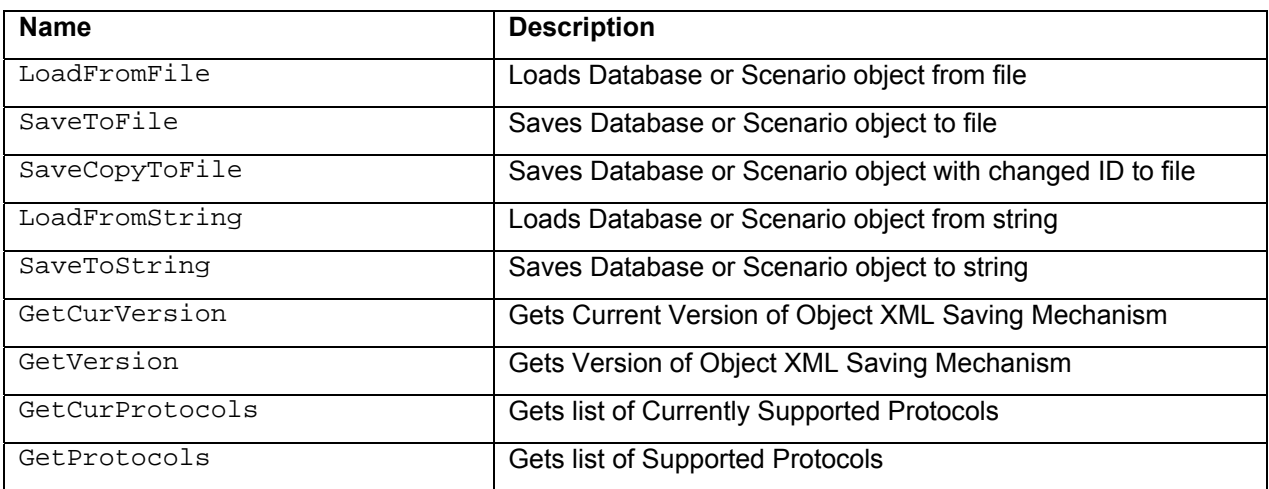

#### *5.4.1.6. Inputs/Outputs*

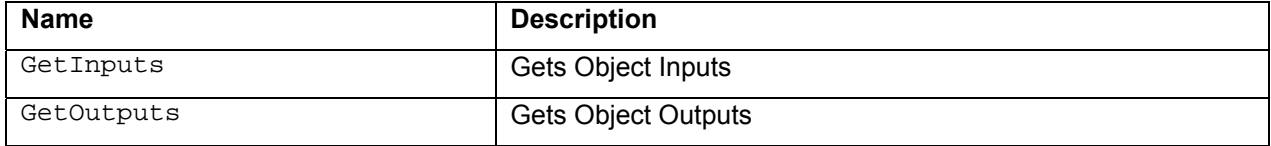

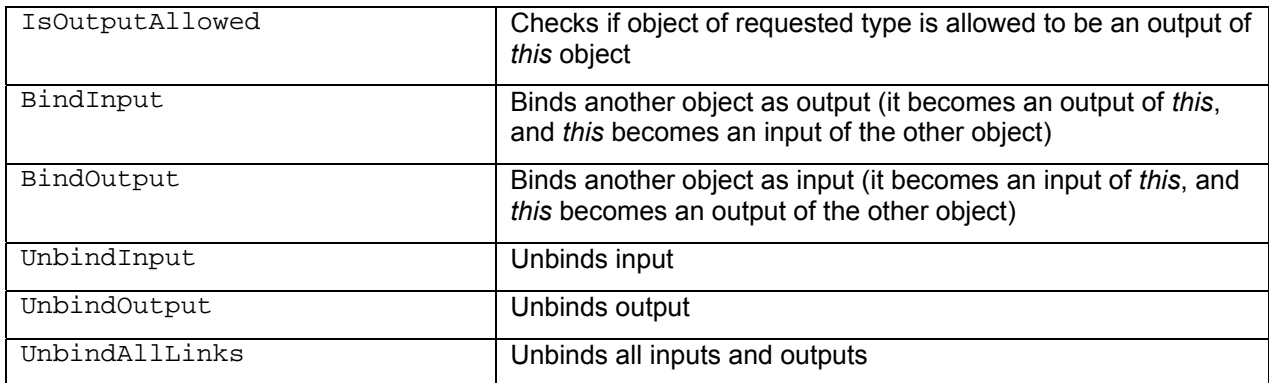

#### *5.4.1.7. Children Objects*

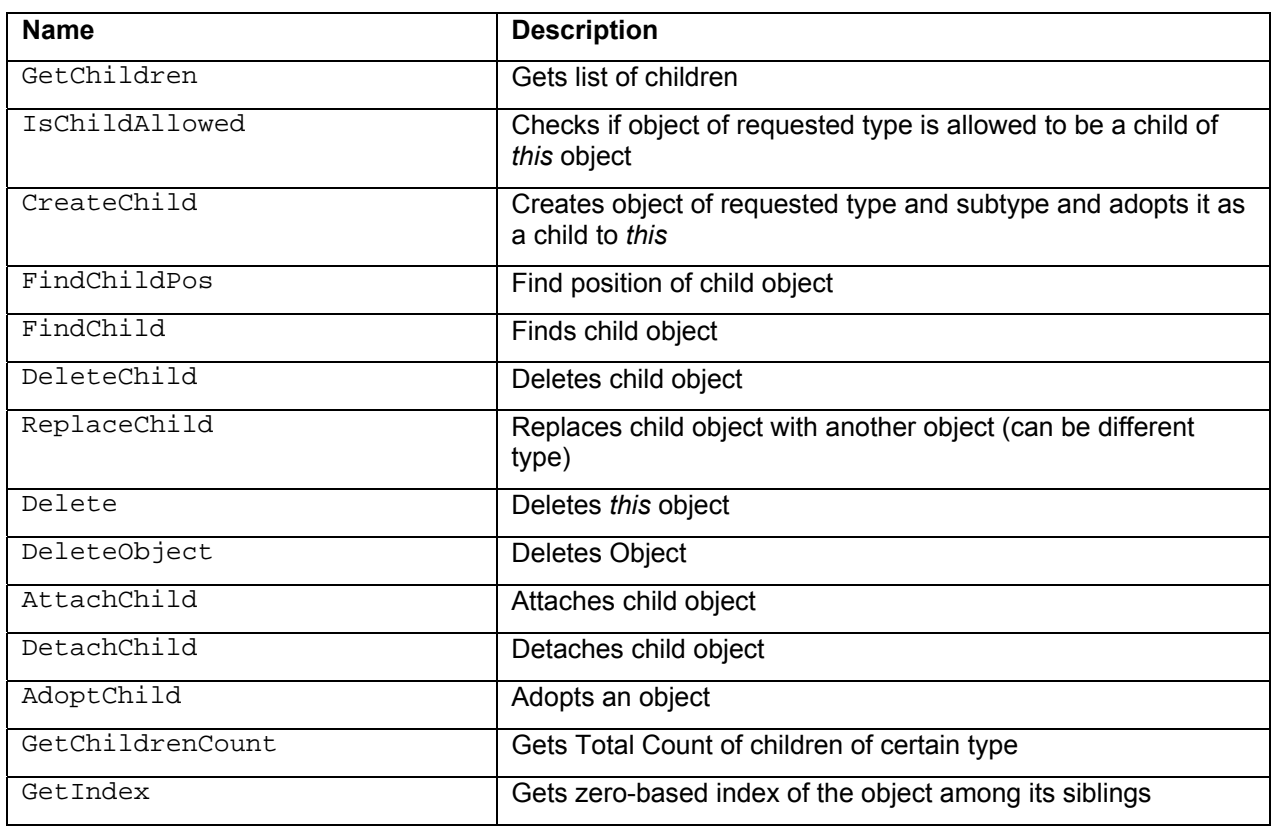

#### *5.4.1.8. Scenario Validation*

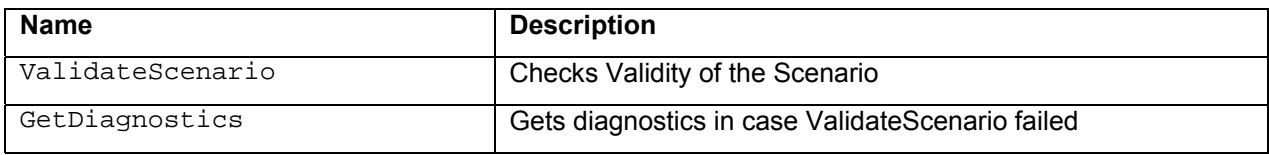

#### *5.4.1.9. Filtering Lists*

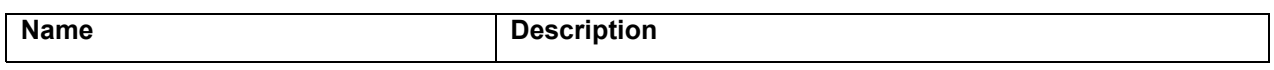

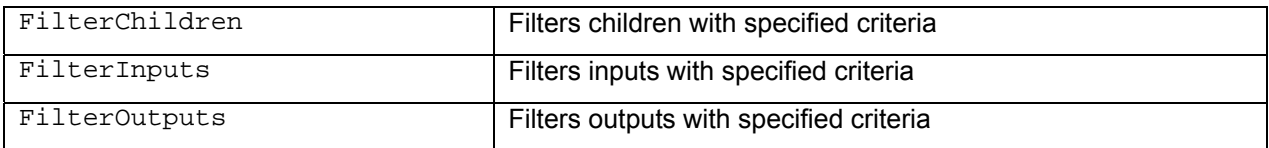

#### *5.4.1.10. Parent Object*

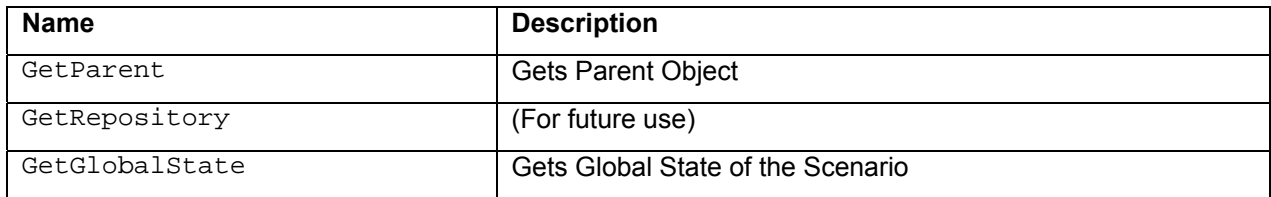

# **5.5. Attribute**

The attribute class, the CICApiAttribute, consists information for a single attribute of an object.

### **5.5.1. Functions List**

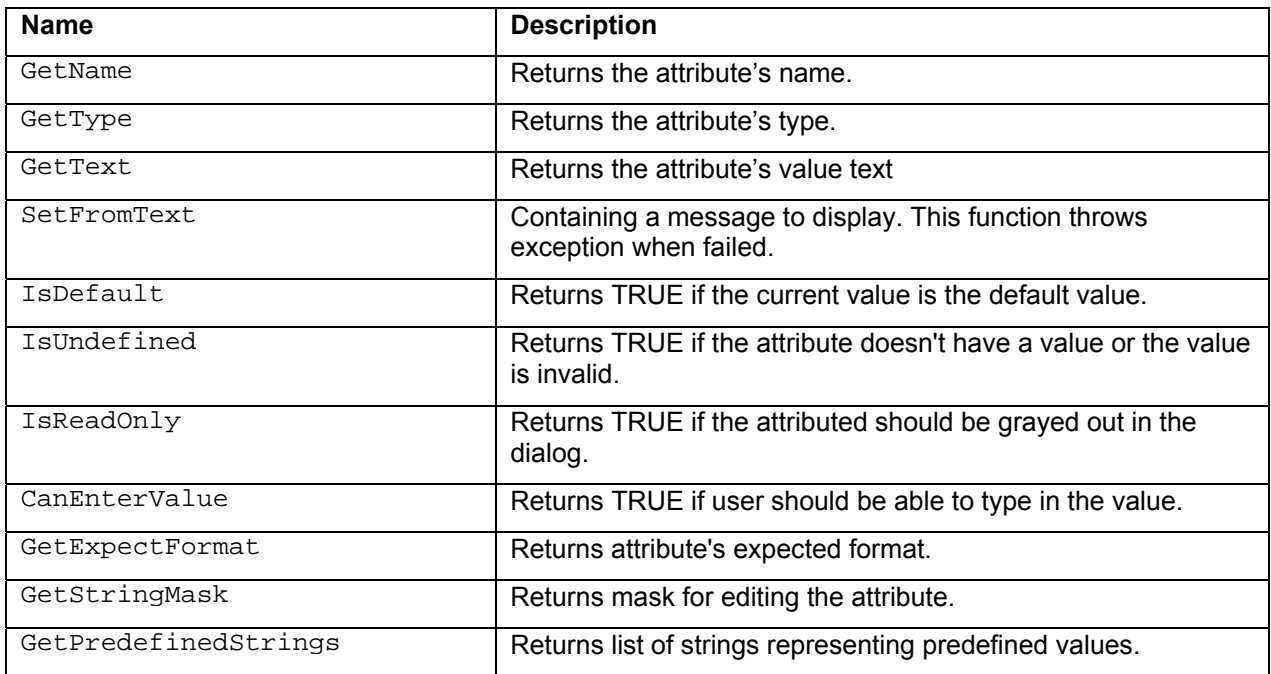

# **5.6. Error Info**

The error info class, the CICApiErrorInfo, holds information about error occurred during the Configuration Manager operation, for example during Scenario Validation. List of ErrorInfos is emptied every time before Validation procedure and filled up along the validation. Usually the list will have just a few errors, since critical errors stop Validation completely. Client application should always look through the error list to figure out what went wrong during Validation.

### **5.6.1. Functions List**

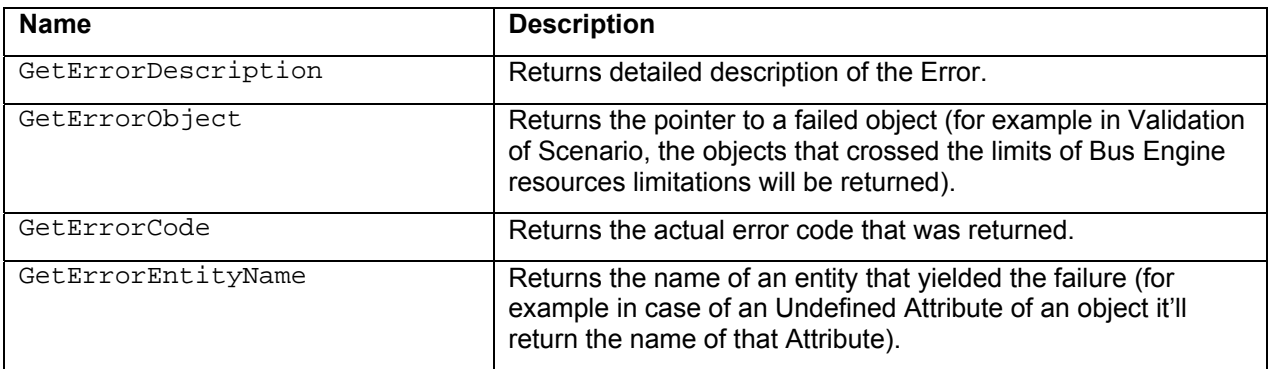